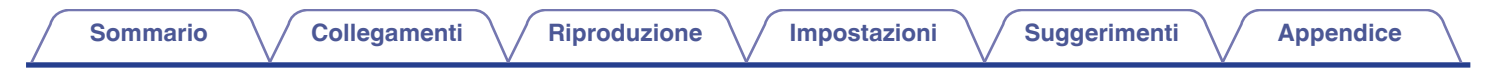

# **DENON®**

# **PMA-2500NE**

**AMPLIFICATORI INTEGRATI STEREO**

# **Manuale delle istruzioni** .

È possibile stampare più pagine di un file PDF su un singolo foglio.

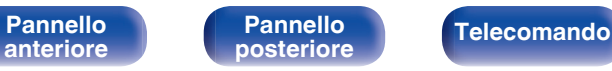

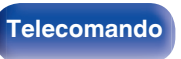

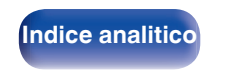

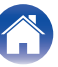

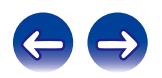

<span id="page-1-0"></span>**Sommario [Collegamenti](#page-13-0) A** *Collegamenti* **A** *[Riproduzione](#page-24-0)* **A** *[Impostazioni](#page-40-0)* **A** *[Suggerimenti](#page-41-0)* **A** *[Appendice](#page-49-0)* 

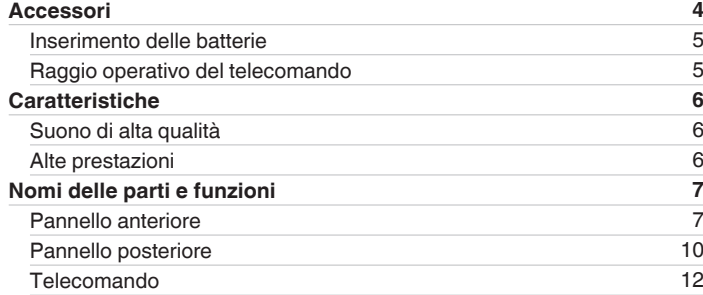

### **Collegamenti**

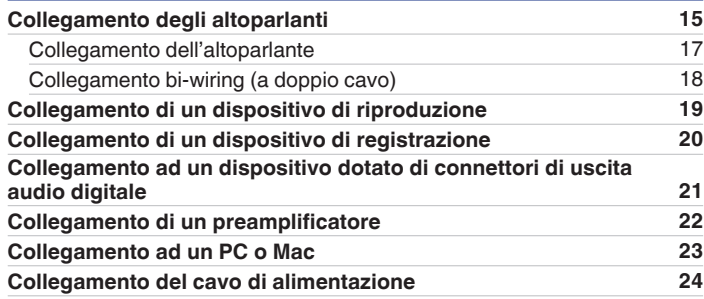

### **Riproduzione**

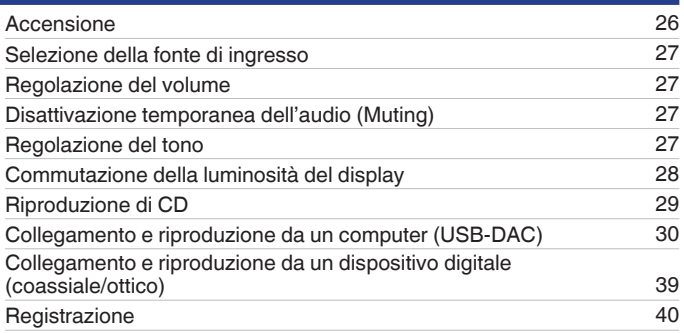

### **Impostazioni**

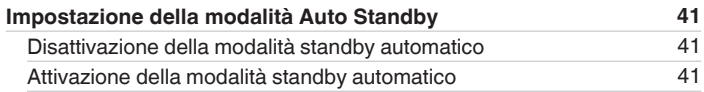

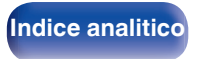

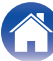

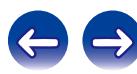

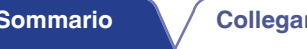

### **Suggerimenti**

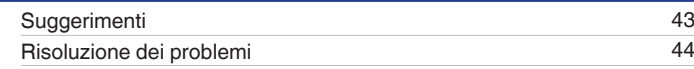

### **Appendice**

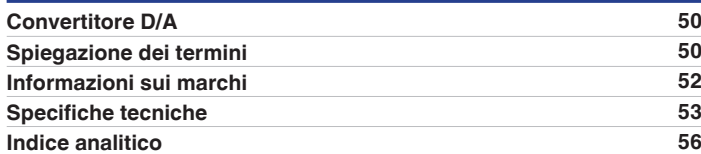

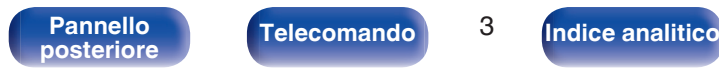

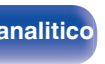

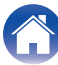

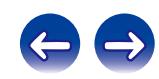

<span id="page-3-0"></span>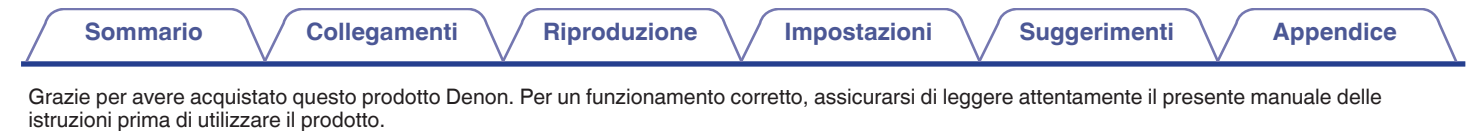

Una volta letto, custodirlo per consultazioni future.

## **Accessori**

Verificare che i seguenti componenti siano in dotazione con il prodotto.

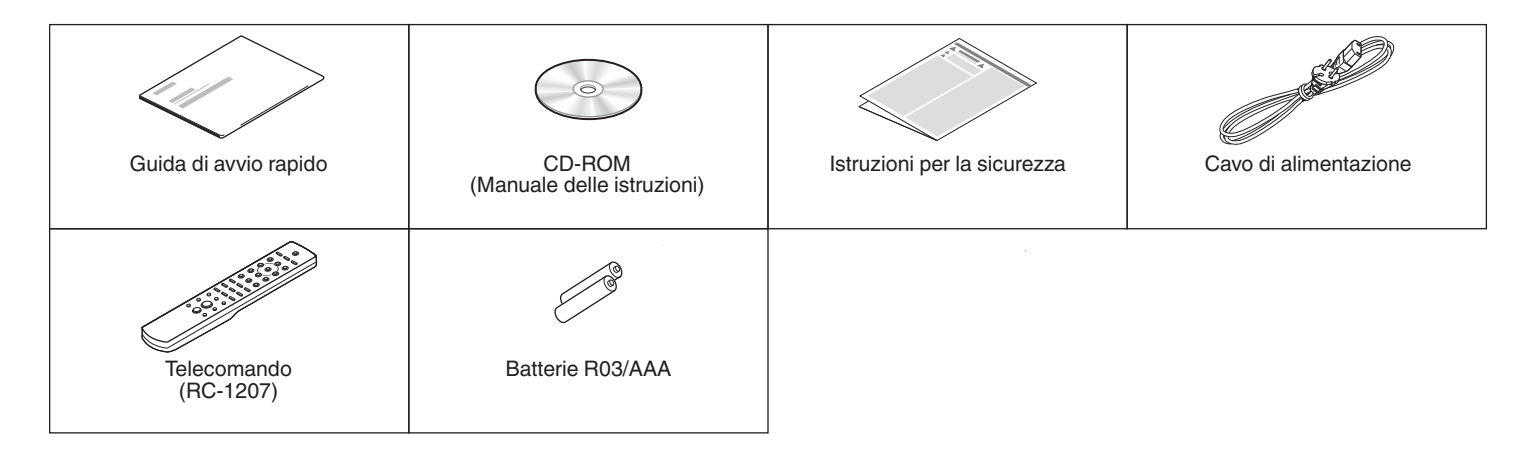

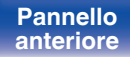

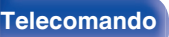

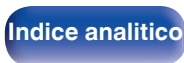

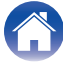

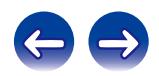

### <span id="page-4-0"></span>**Inserimento delle batterie**

**1 Rimuovere il coperchio posteriore nella direzione della freccia e staccarlo.**

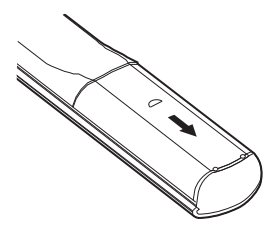

**2 Inserire correttamente due batterie nel vano batteria come indicato.**

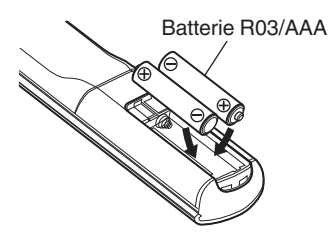

**3 Riposizionare il coperchio posteriore.**

#### **NOTA**

- 0 Per prevenire danni o perdita di fluido della batteria:
	- 0 Non utilizzare una batteria nuova con una vecchia.
	- 0 Non utilizzare due tipi diversi di batterie.
- 0 Se si prevede di non utilizzare il telecomando per un periodo prolungato, rimuovere le batterie dal telecomando.
- 0 In caso di perdita di fluido della batteria, rimuoverlo attentamente dall'interno del vano batteria ed inserire delle nuove batterie.

### **Raggio operativo del telecomando**

Puntare il telecomando verso il sensore del telecomando durante l'azionamento.

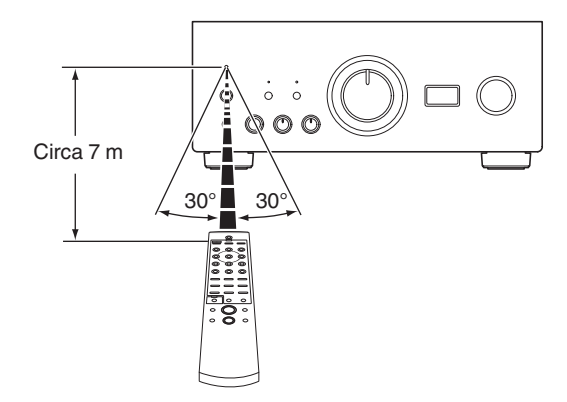

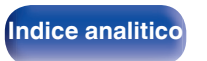

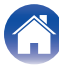

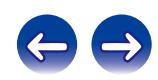

## <span id="page-5-0"></span>**Caratteristiche**

### **Suono di alta qualità**

0 **Circuito singolo pull-push UHC-MOS avanzato**

Un transistor FET UHC-MOS è stato utilizzato per lo stadio di uscita dell'amplificatore di potenza. La corrente stazionaria è di 70 A e la corrente istantanea è di 210 A. Per una migliore stabilità di funzionamento, su cui influiscono le fluttuazioni di temperatura, viene utilizzato il primo stadio selezionato dal doppio transistor FET per lo stadio dell'amplificatore di tensione. La proprietà della fase viene inoltre stabilizzata fino all'intervallo massimo utilizzando il circuito di bootstrap a cascata.

#### 0 **Alimentatore**

Per sfruttare al meglio il circuito avanzato a singola controfase UHC-MOS, questo potente amplificatore si compone di un doppio trasformatore con montaggio LC, diodi barriera di Schottky che offrono un'elevata capacità di corrente e un condensatore di blocco personalizzato, messo a punto per ottenere audio di alta qualità.

#### 0 **Messa a terra meccanica**

Il telaio, dotato di sei blocchi discreti schermati per ogni livello del segnale e un piede realizzato in materiali ad alta densità, è conforme al concetto di "messa a terra meccanica", eliminando le influenze causate da vibrazioni esterne e impedendo che le vibrazioni del trasformatore, origine delle vibrazioni interne, vengano trasmesse al circuito dell'amplificatore.

### **Alte prestazioni**

0 **Dotato di una funzione USB-DAC per supportare la riproduzione di sorgenti audio ad alta risoluzione**

Questa unità supporta la riproduzione di formati audio ad alta risoluzione come i file DSD (2,8/5,6/11,2 MHz) e i file PCM fino a 384 kHz/32 bit. L'unità offre una riproduzione ad alta qualità di file ad alta risoluzione inviati a questa unità da un computer attraverso un collegamento USB-B.

#### 0 **Connettori DIGITAL AUDIO IN (COAXIAL/OPTICAL)**

È possibile riprodurre segnali PCM fino a 192 kHz/24 bit con l'immissione di segnali audio digitali da un dispositivo esterno in questa unità.

#### 0 **Equalizzatore PHONO**

Anche gli utenti appassionati di dischi analogici saranno soddisfatti perché il circuito dell'equalizzatore PHONO per l'ingresso FET supporta MM/MC.

#### 0 **Ingresso per preamplificatore esterno**

È fornito un EXT.PRE IN (External Pre-amplifier input) che può essere utilizzato anche per un amplificatore di potenza autonomo, utile in combinazione con sistemi audio e sistemi home theater, e così via.

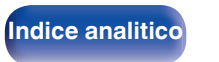

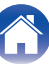

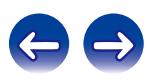

<span id="page-6-0"></span>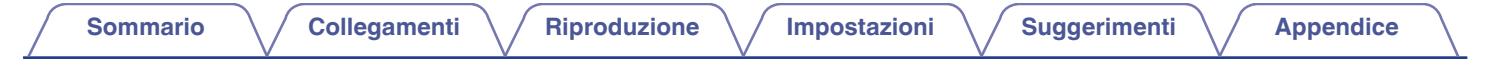

### **Nomi delle parti e funzioni**

**Pannello anteriore**

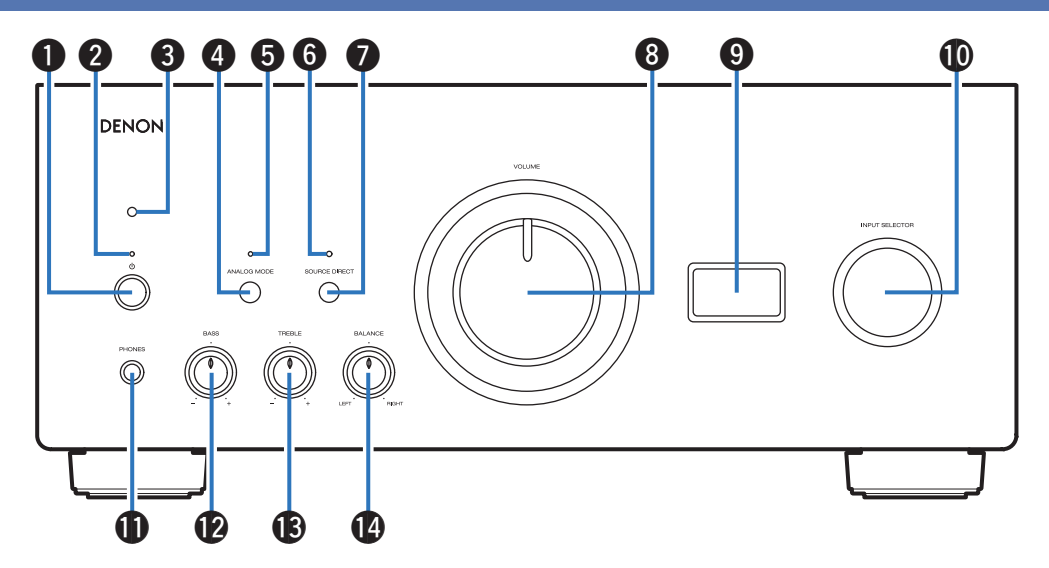

**A** Pulsante di alimentazione ( $\phi$ )

Consente di accendere o spegnere l'unità. ( $\sqrt{2}$  [p. 26\)](#page-25-0)

#### B **Indicatore di alimentazione**

Questo è acceso come segue, in base allo stato dell'alimentazione:

- 0 Acceso: verde
- Standby : spento
- Spento : Spento
- 0 Quando il circuito di protezione è attivato : Rosso (lampeggiante)

**anteriore**

Pannello **Pannello** Telecomando 7<br>anteriore posteriore Telecomando 7 **[Pannello](#page-9-0)**

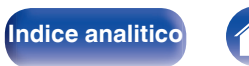

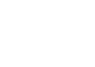

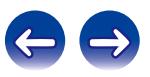

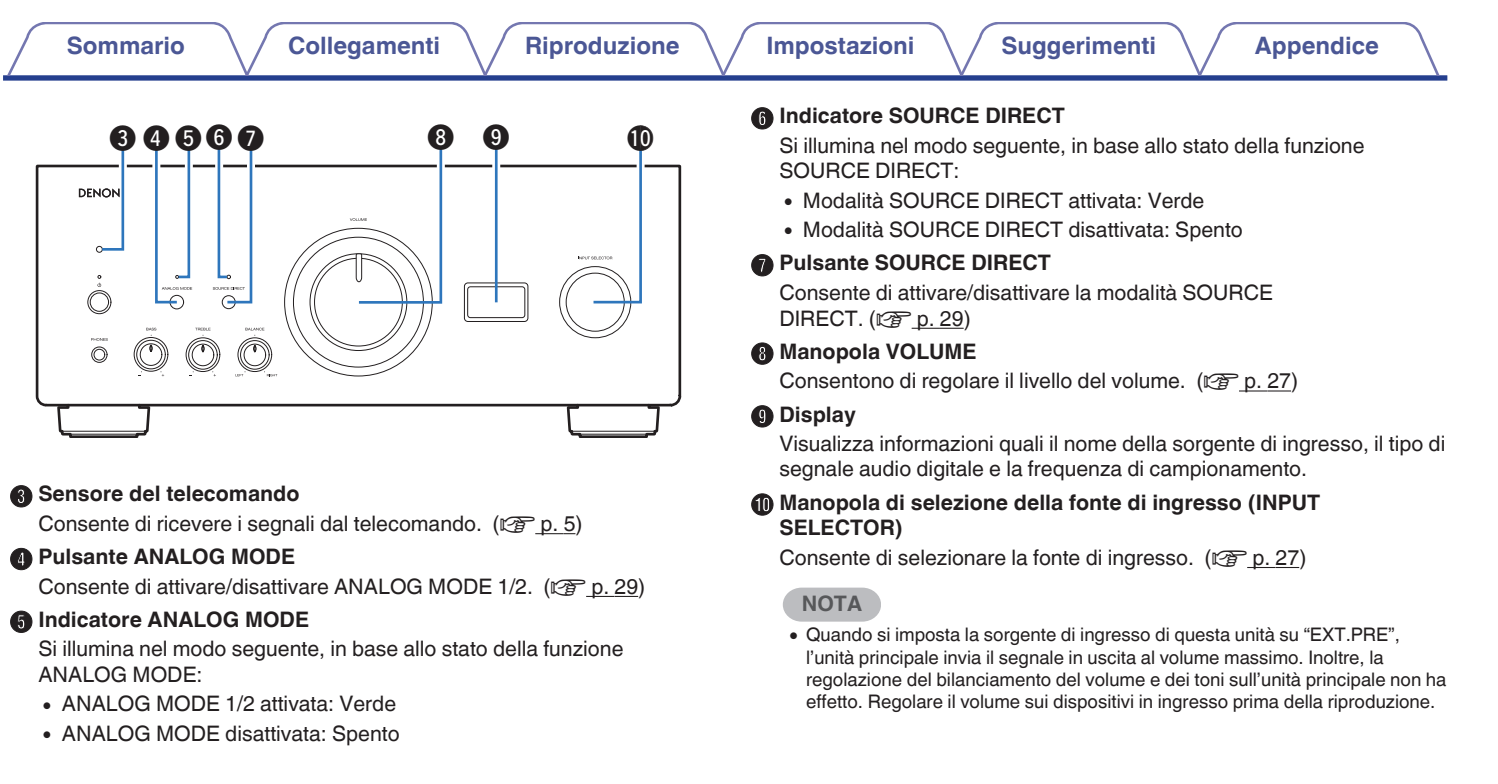

Telecomando<sup>8</sup>

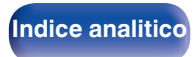

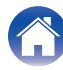

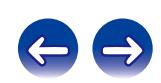

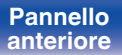

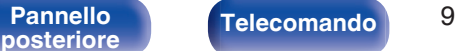

bassi.  $(\sqrt{p} \cdot 27)$ **Manopola di controllo TREBLE** Questa impostazione consente di regolare il livello del volume per gli acuti.  $(\sqrt{p} \cdot p. 27)$  $(\sqrt{p} \cdot p. 27)$ 

#### N **Manopola di controllo BALANCE**

Consente di regolare il bilanciamento dell'uscita del volume dagli altoparlanti sinistro e destro. ( $\mathbb{C}$  [p. 27\)](#page-26-0)

Questa impostazione consente di regolare il livello del volume per i

 $\overline{\mathscr{L}}$ 

• **@**, **®** e **@** possono essere regolati quando **@** è spento (modalità SOURCE DIRECT disattivata).

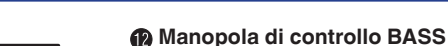

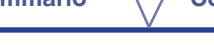

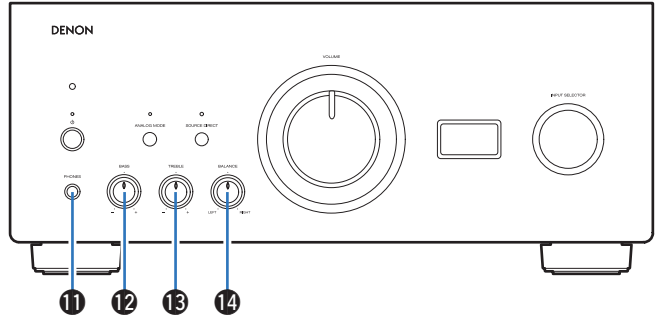

#### **M** Jack cuffie (PHONES)

Utilizzato per collegare le cuffie.

Disattivare l'uscita dell'altoparlante quando si utilizzano le cuffie.

#### **NOTA**

0 Per evitare danni all'udito, non alzare eccessivamente il livello del volume durante l'ascolto con le cuffie.

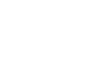

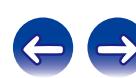

<span id="page-8-0"></span>**[Sommario](#page-1-0)**  $\setminus$  [Collegamenti](#page-13-0)  $\setminus$  [Riproduzione](#page-24-0)  $\setminus$  [Impostazioni](#page-40-0)  $\setminus$  [Suggerimenti](#page-41-0)  $\setminus$  [Appendice](#page-49-0)

<span id="page-9-0"></span>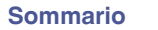

### **Pannello posteriore**

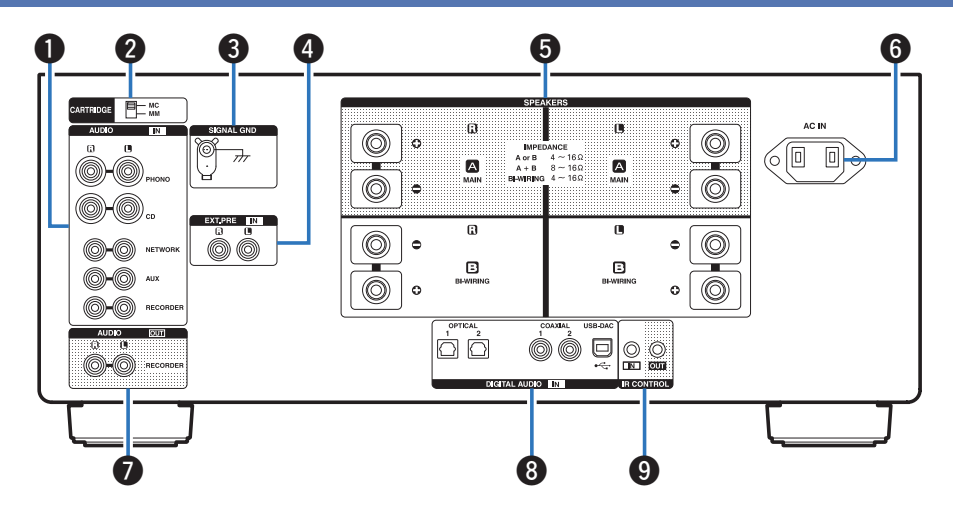

#### A **Connettori audio analogici (AUDIO IN)**

Utilizzati per collegare dispositivi dotati di connettori audio analogico.

- ["Collegamento di un dispositivo di riproduzione" \(](#page-18-0) $\mathscr{F}$  p. 19)
- ["Collegamento di un dispositivo di registrazione" \(](#page-19-0)@P\_p. 20)

#### B **Interruttore di selezione CARTRIDGE**

Impostare questo interruttore su MM o MC a seconda della cartuccia usata sul giradischi.

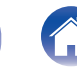

**posteriore [Telecomando](#page-11-0) [Indice analitico](#page-55-0)**

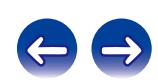

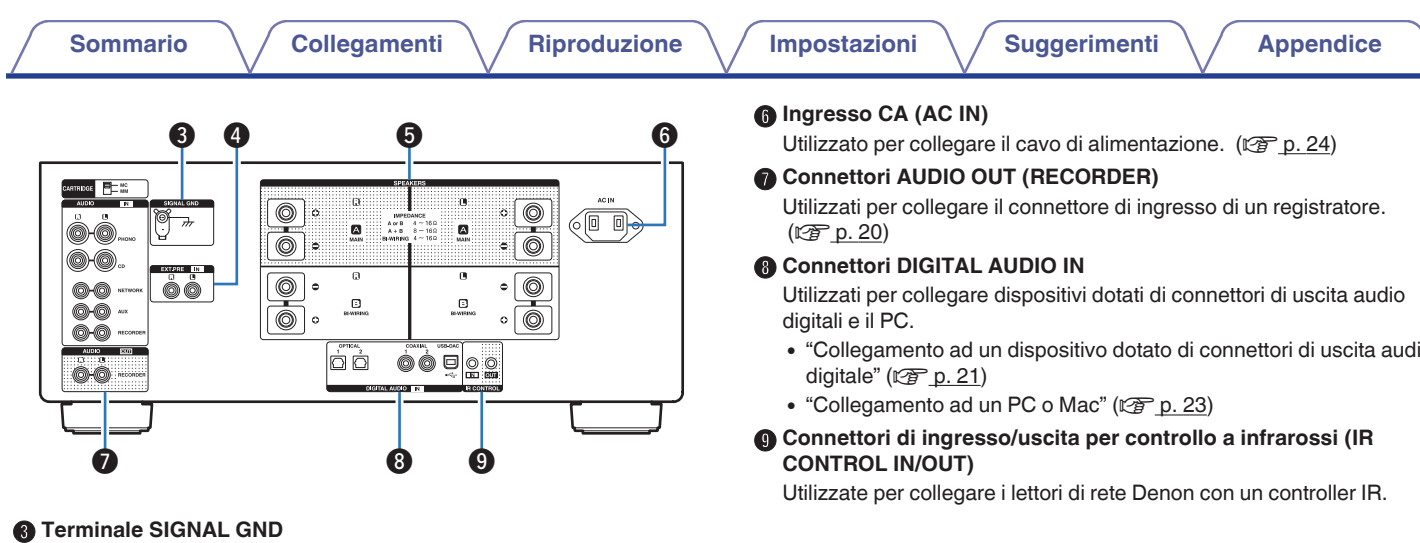

Utilizzati per collegare un giradischi. (@Pp. 19)

#### **Connettori EXT.PRE IN**

Utilizzati per collegare un preamplificatore qualora l'unità venga utilizzata come amplificatore di potenza. ( $\mathscr{F}$  [p. 22\)](#page-21-0) Il volume deve essere regolato sul dispositivo collegato.

#### **Terminali altoparlante (SPEAKERS)**

Utilizzati per collegare gli altoparlanti. ( $\mathbb{C}$  [p. 15\)](#page-14-0)

0 ["Collegamento ad un dispositivo dotato di connettori di uscita audio](#page-20-0)

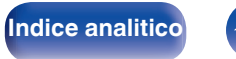

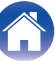

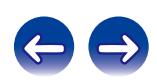

### <span id="page-11-0"></span>**Telecomando**

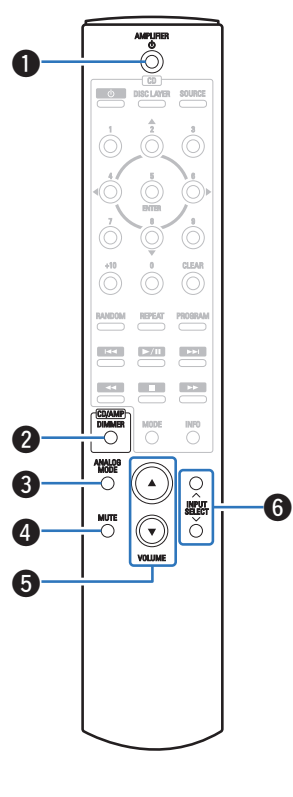

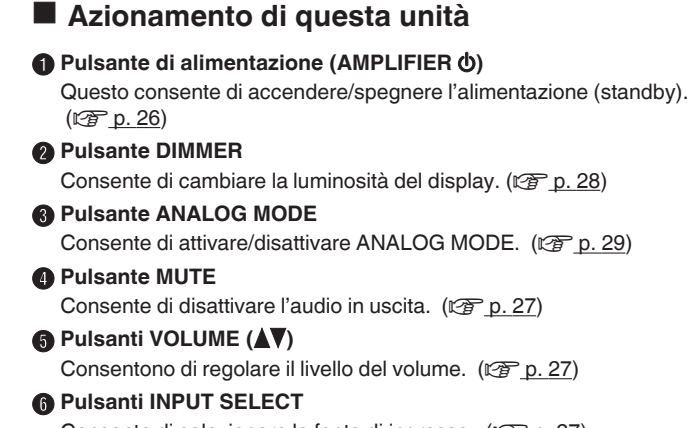

Consente di selezionare la fonte di ingresso. ( $\sqrt{2}$  [p. 27\)](#page-26-0)

**[anteriore](#page-6-0)**

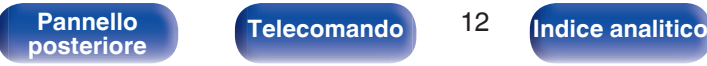

Telecomando<sup>12</sup>

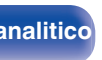

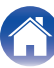

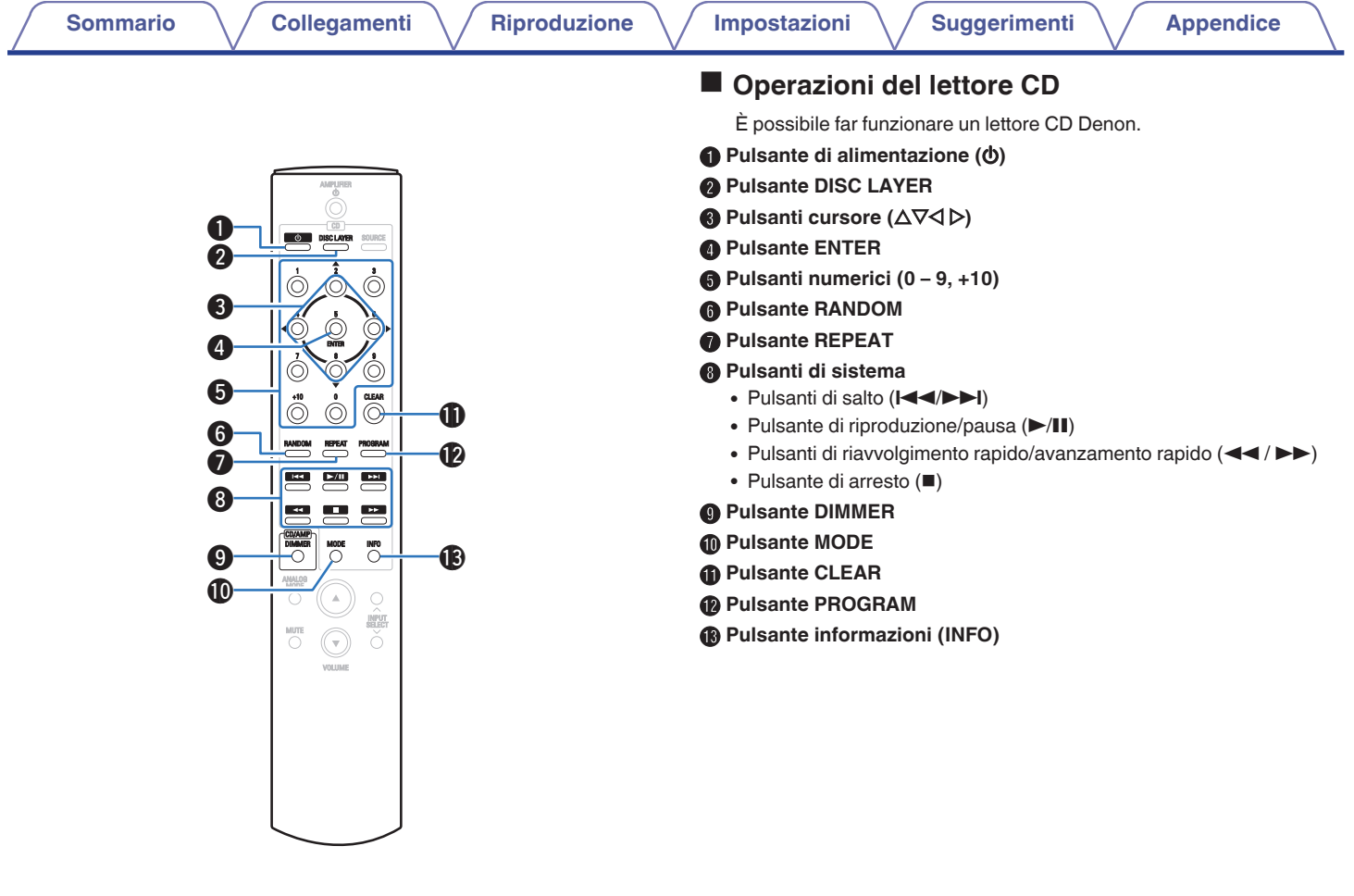

**[posteriore](#page-9-0) [Telecomando](#page-11-0) [Indice analitico](#page-55-0)**

A

6

**Telecomando** 13

**[anteriore](#page-6-0)**

**[Pannello](#page-9-0)**

### <span id="page-13-0"></span>**N** Sommario

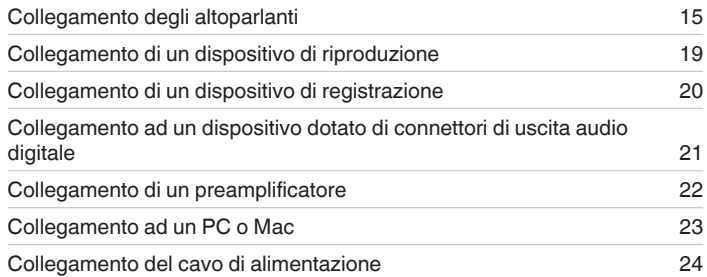

#### **NOTA**

- 0 Non collegare il cavo di alimentazione prima di aver completato tutti i collegamenti.
- 0 Non unire i cavi di alimentazione ai cavi di connessione. Ciò può provocare ronzii o altri rumori.

### ■ Cavi utilizzati per i collegamenti

Utilizzare i cavi necessari per i dispositivi da collegare.

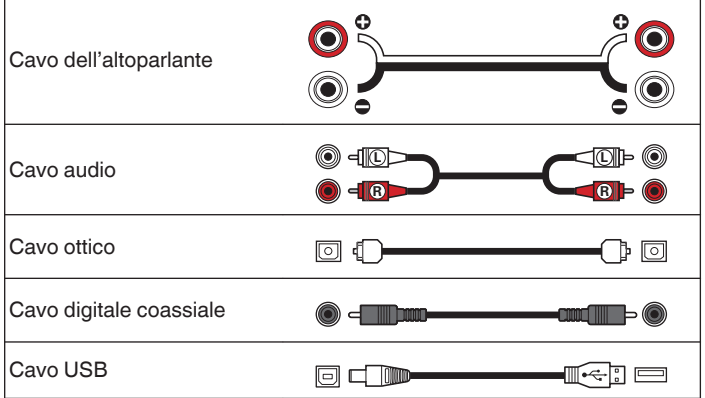

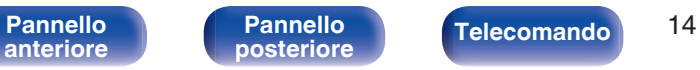

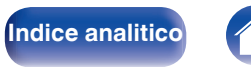

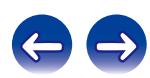

## <span id="page-14-0"></span>**Collegamento degli altoparlanti**

#### **NOTA**

- 0 Scollegare la spina di alimentazione dell'unità dalla presa elettrica prima di collegare gli altoparlanti.
- 0 Collegare i cavi degli altoparlanti in modo che non fuoriescano dai terminali degli altoparlanti. Se i fili interni toccano il pannello posteriore oppure se i lati + e – sono in contatto, può essere attivato il circuito di protezione. [\("Circuito di](#page-50-0) [protezione" \(](#page-50-0) $\mathbb{Q}$  p. 51))
- 0 Non toccare mai i terminali dell'altoparlante quando il cavo di alimentazione è collegato. Ciò potrebbe provocare scosse elettriche.
- 0 Usare altoparlanti con impedenza entro i valori riportati sotto per adattarsi alle condizioni di utilizzo.

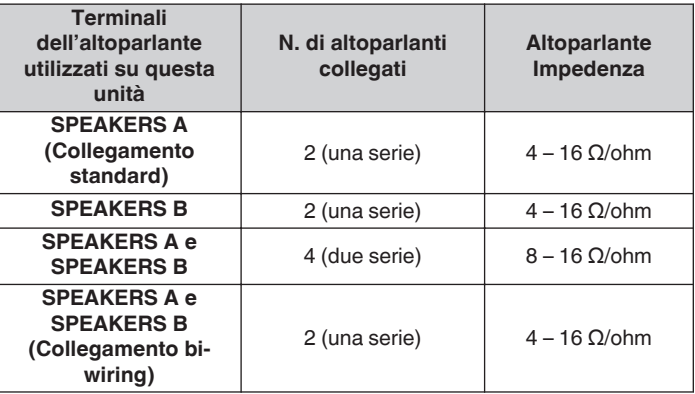

### ■ Collegamento dei cavi dell'altoparlante

Controllare attentamente i canali sinistro (L) e destro (R) e le polarità + (rosso) e - (nero) sugli altoparlanti da collegare all'unità, assicurandosi di collegare correttamente canali e polarità.

**1 Eliminare circa 10 mm di copertura dalla punta del cavo dell'altoparlante, quindi torcere saldamente il filo centrale oppure terminarlo.**

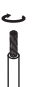

**2 Girare il terminale dell'altoparlante in senso antiorario per allentarlo.**

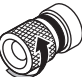

**3 Inserire completamente il cavo dell'altoparlante nel terminale dell'altoparlante.**

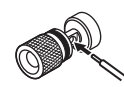

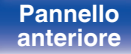

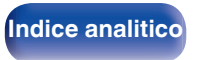

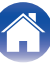

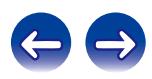

**4 Girare il terminale dell'altoparlante in senso orario per serrarlo.**

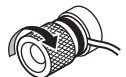

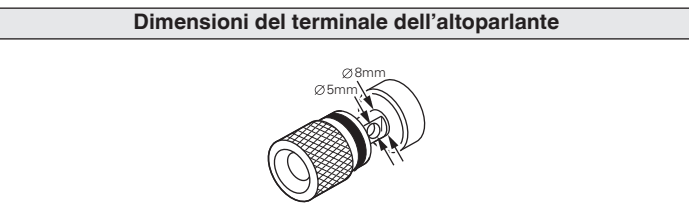

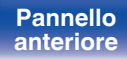

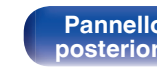

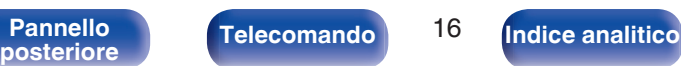

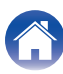

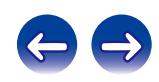

### <span id="page-16-0"></span>**Collegamento dell'altoparlante**

Questa unità è dotata di due serie di terminali dell'altoparlante (SPEAKER A e SPEAKER B). Una serie di altoparlanti può essere collegata a ciascuna serie di terminali, e possono essere collegate in totale due serie di altoparlanti.

Lo stesso segnale viene emesso dai terminali SPEAKERS A e SPEAKERS B.

Se è necessario collegare solo una serie di altoparlanti, utilizzare i terminali SPEAKERS A o SPEAKERS B.

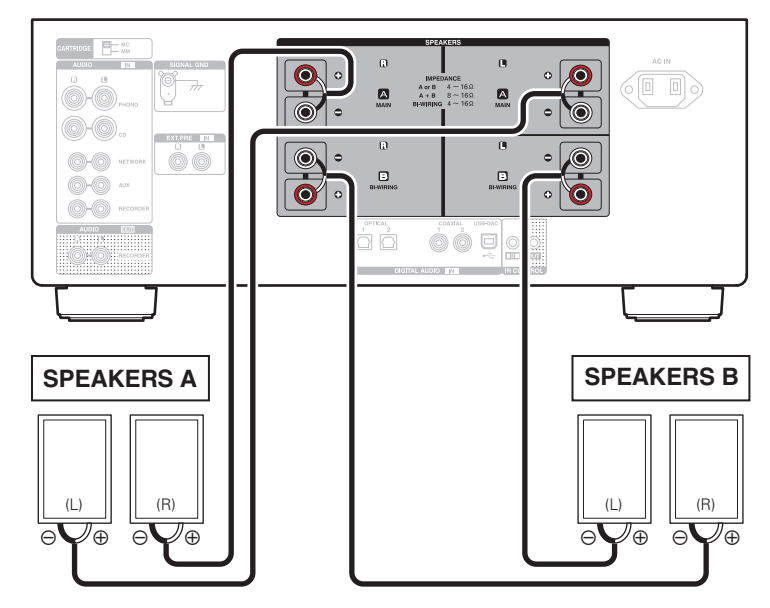

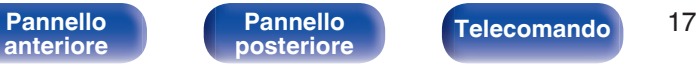

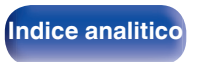

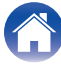

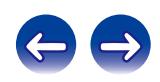

**[anteriore](#page-6-0)**

### <span id="page-17-0"></span>**Collegamento bi-wiring (a doppio cavo)**

Questo tipo di collegamento consente di limitare l'effetto dell'interferenza del segnale tra gli altoparlanti della gamma alta (tweeter) e quelli della gamma bassa (woofer) consentendo di godere di riproduzioni di alta qualità.

Quando si effettua un collegamento a doppio cavo con altoparlanti predisposti a questo tipo di collegamento, collegare i terminali della gamma media ed alta a SPEAKERS A (o SPEAKERS B) ed i terminali della gamma bassa a SPEAKERS B (o SPEAKERS A).

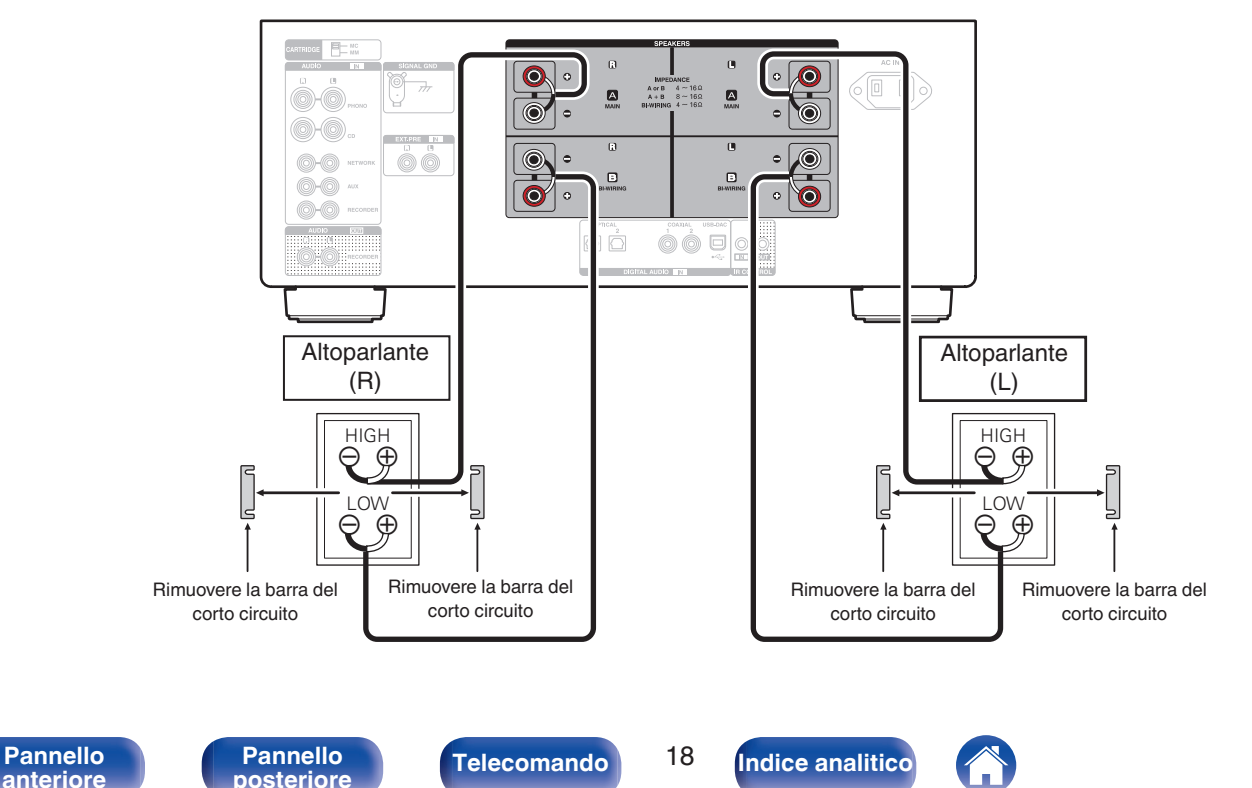

## <span id="page-18-0"></span>**Collegamento di un dispositivo di riproduzione**

A questa unità è possibile collegare giradischi, sintonizzatori, lettori CD e lettori audio di rete.

Nel caso in cui la sorgente di ingresso della presente unità venga impostata su "PHONO" e venga accidentalmente aumentato il volume senza che il giradischi sia collegato, è possibile che gli altoparlanti emettano un ronzio o rumore.

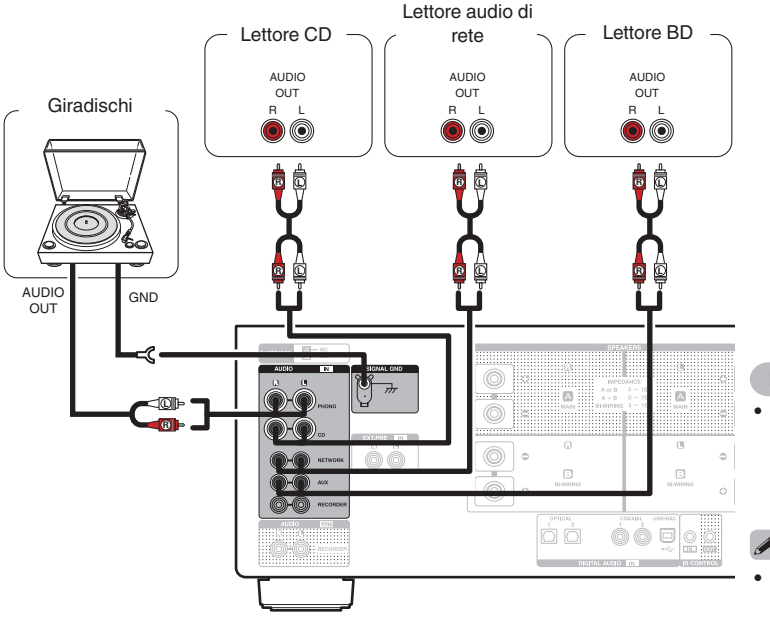

#### **NOTA**

- 0 Il terminale di terra (SIGNAL GND) di questa unità non è pensato per scopi di messa a terra di sicurezza. Se questo terminale è collegato quando c'è un forte di rumore, il rumore può essere ridotto. Si noti che a seconda del giradischi, collegando la linea di terra si potrebbe ottenere l'effetto contrario di aumentare il rumore. In questo caso, non occorre collegare la linea di terra.
- I terminali di entrata PHONO sono stati dotati di spinotti di messa a corto circuito. Rimuovere questi spinotti per collegare un giradischi. Conservate gli spinotti in un luogo sicuro per un eventuale uso futuro.

**[anteriore](#page-6-0)**

[Pannello](#page-6-0) **Pannello Pannello Telecomando** 19 **[Pannello](#page-9-0)**

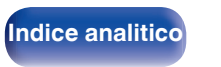

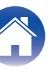

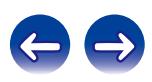

<span id="page-19-0"></span>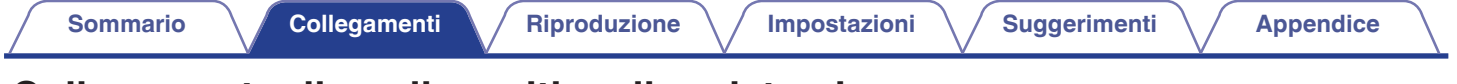

### **Collegamento di un dispositivo di registrazione**

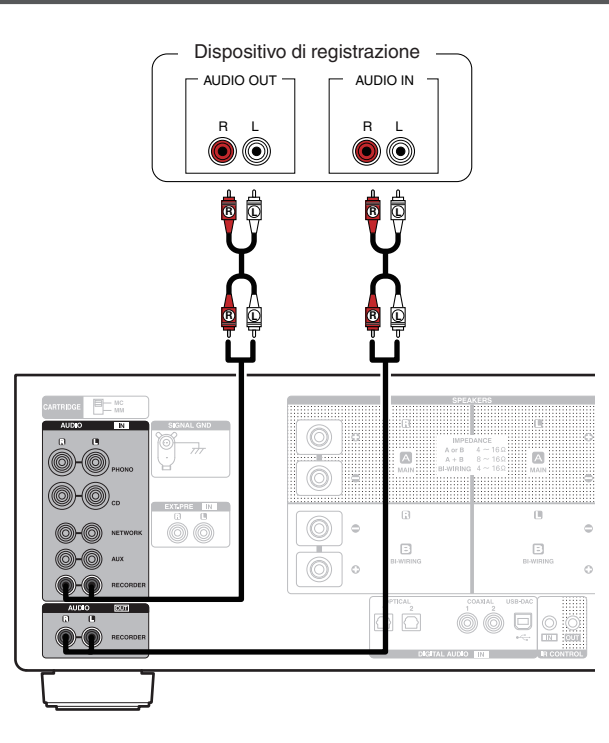

#### **NOTA**

0 Non inserire mai lo spinotto in cortocircuito nei connettori di uscita del registratore (AUDIO OUT RECORDER). In caso contrario, si potrebbero provocare danni.

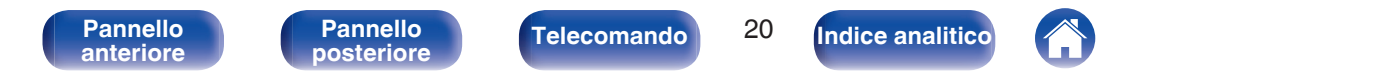

<span id="page-20-0"></span>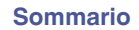

## **Collegamento ad un dispositivo dotato di connettori di uscita audio digitale**

Utilizzare questo collegamento per immettere segnali audio digitali a questa unità, quindi convertire i segnali per la riproduzione utilizzando il convertitore D/A di questa unità. ( $\sqrt{2}$  [p. 30\)](#page-29-0)

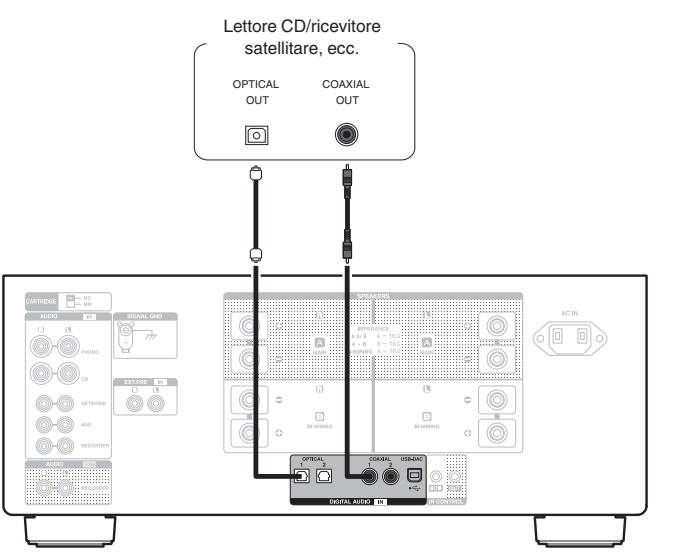

#### **NOTA**

- 0 Questa unità può ricevere in ingresso segnali PCM lineari con una frequenza di campionamento di 32 kHz, 44,1 kHz, 48 kHz, 88,2 kHz, 96 kHz, 176,4 kHz e 192 kHz.
- 0 Non utilizzare segnali non PCM, ad esempio DTS e AAC. Tali segnali causano rumore e potrebbero danneggiare gli altoparlanti.

**[anteriore](#page-6-0)**

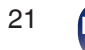

**[posteriore](#page-9-0) [Telecomando](#page-11-0) [Indice analitico](#page-55-0)**

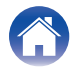

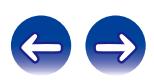

<span id="page-21-0"></span>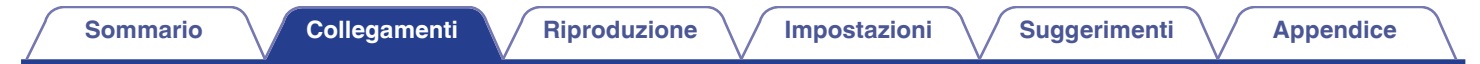

### **Collegamento di un preamplificatore**

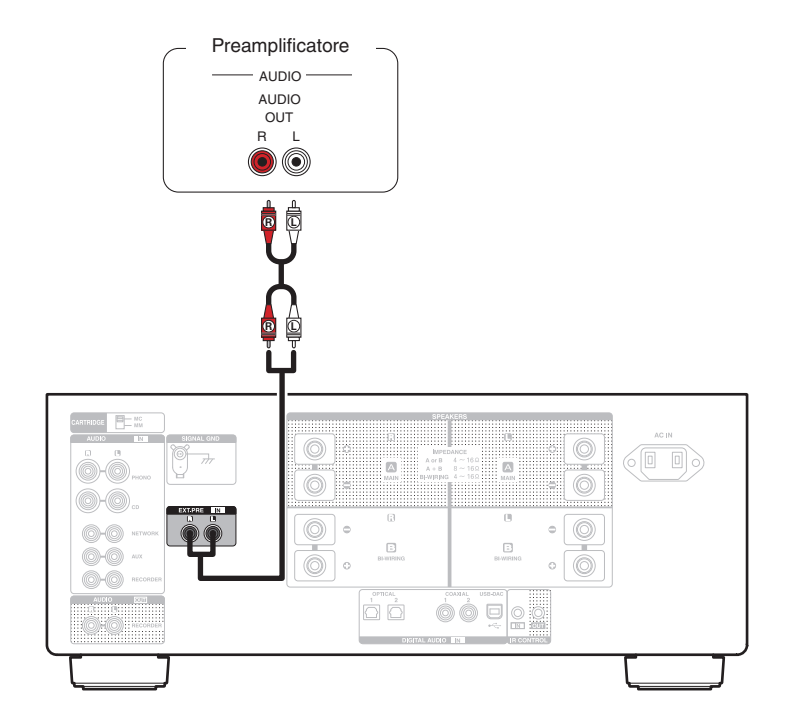

#### $\overline{\mathscr{L}}$

0 I terminali di entrata EXT.PRE sono stati dotati di spinotti di messa a corto circuito. Rimuovere questo spinotto per collegare un piatto. Conservate gli spinotti in un luogo sicuro per un eventuale uso futuro.

**[anteriore](#page-6-0)**

**[Pannello](#page-9-0)**

[Pannello](#page-6-0) **Pannello Pannello Pannello Pannello Pannello Pannello Pannello Pannello Pannello Pannello Pannello Pannello Pannello Pannello Pannello Pannello Pannello Pannello Pannello Pan** 

**[posteriore](#page-9-0) [Telecomando](#page-11-0) [Indice analitico](#page-55-0)**

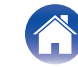

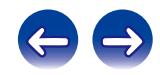

## <span id="page-22-0"></span>**Collegamento ad un PC o Mac**

Collegando un computer alla porta USB-DAC sul pannello posteriore di questa unità utilizzando un cavo di collegamento USB disponibile in commercio, guesta unità può essere utilizzata come un convertitore D/A. ( $\mathbb{Q}$  [p. 30\)](#page-29-0)

**NOTA**

- Prima di collegare tramite USB questa unità al computer, installare il software del driver nel computer. ( $\mathbb{Z}_p^p$  [p. 31\)](#page-30-0)
- 0 Scaricare il software del driver dalla pagina PMA-2500NE del sito web Denon.
- 0 Utilizzare un cavo di 3 m o meno per stabilire il collegamento con il computer.

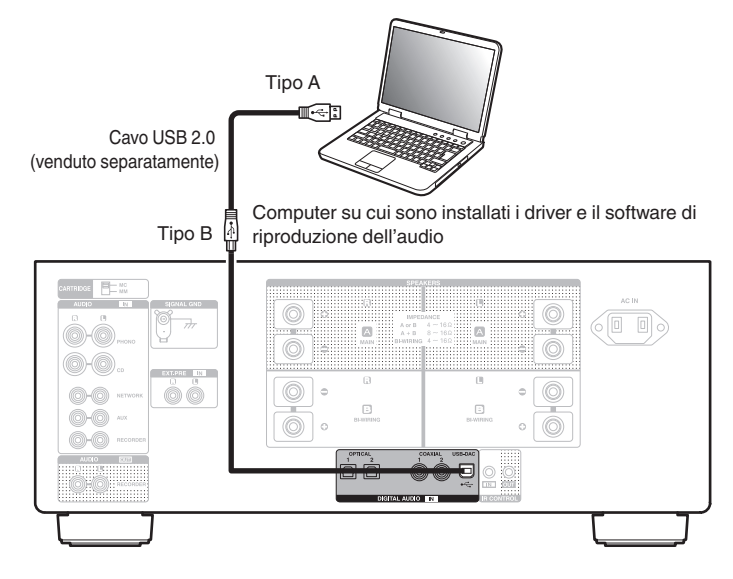

**[anteriore](#page-6-0)**

[Pannello](#page-6-0) **Pannello Pannello Telecomando** 23 **[Pannello](#page-9-0)**

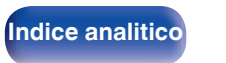

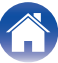

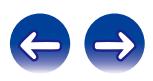

<span id="page-23-0"></span>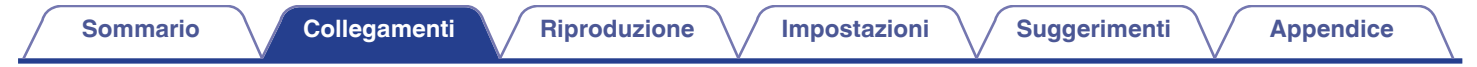

### **Collegamento del cavo di alimentazione**

[Pannello](#page-6-0) **Pannello** Pannello **Pannello** 24

**[Pannello](#page-9-0)**

**[anteriore](#page-6-0)**

Prima di collegare il cavo di alimentazione, attendere il completamento di tutti i collegamenti.

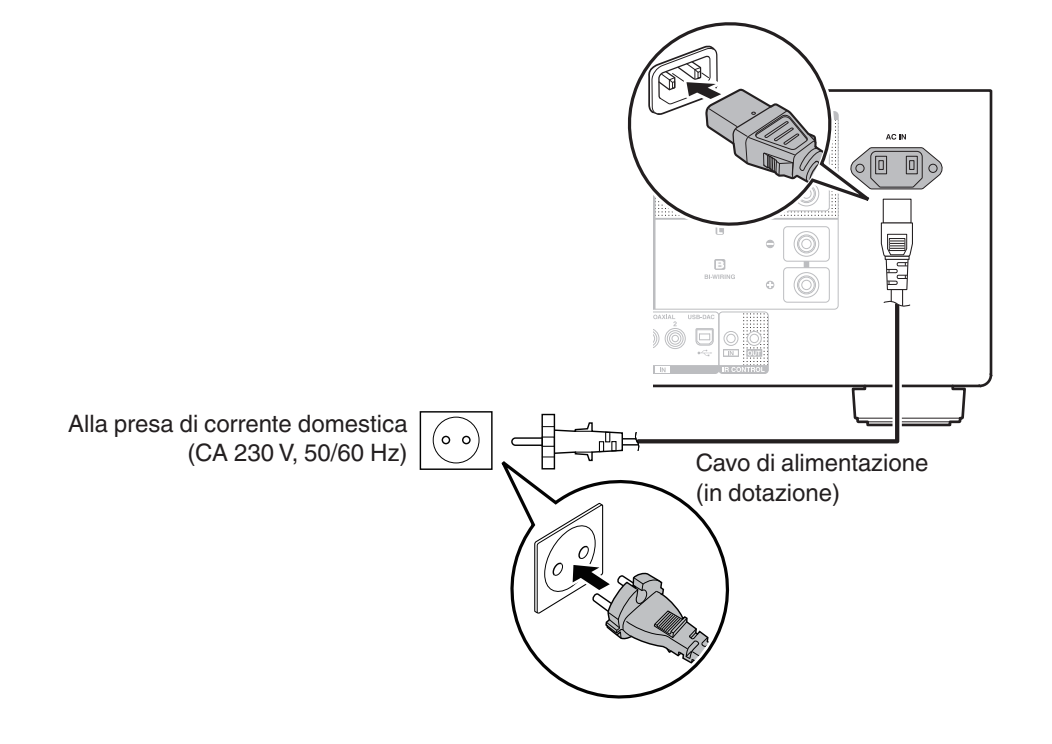

**[posteriore](#page-9-0) [Telecomando](#page-11-0) [Indice analitico](#page-55-0)**

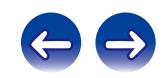

### <span id="page-24-0"></span>■ Sommario

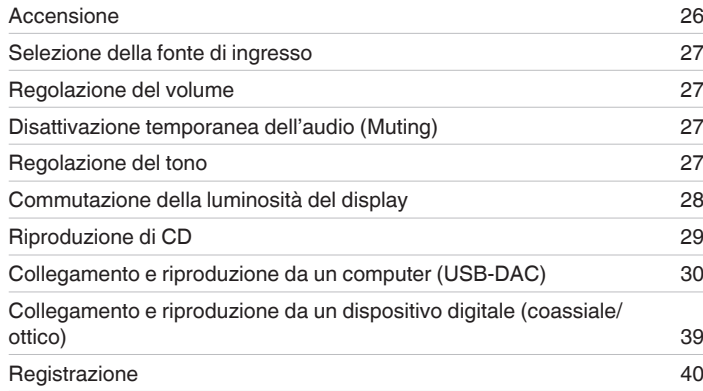

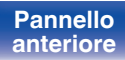

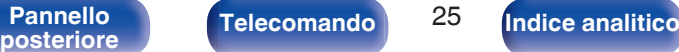

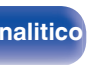

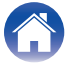

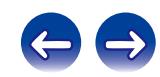

<span id="page-25-0"></span>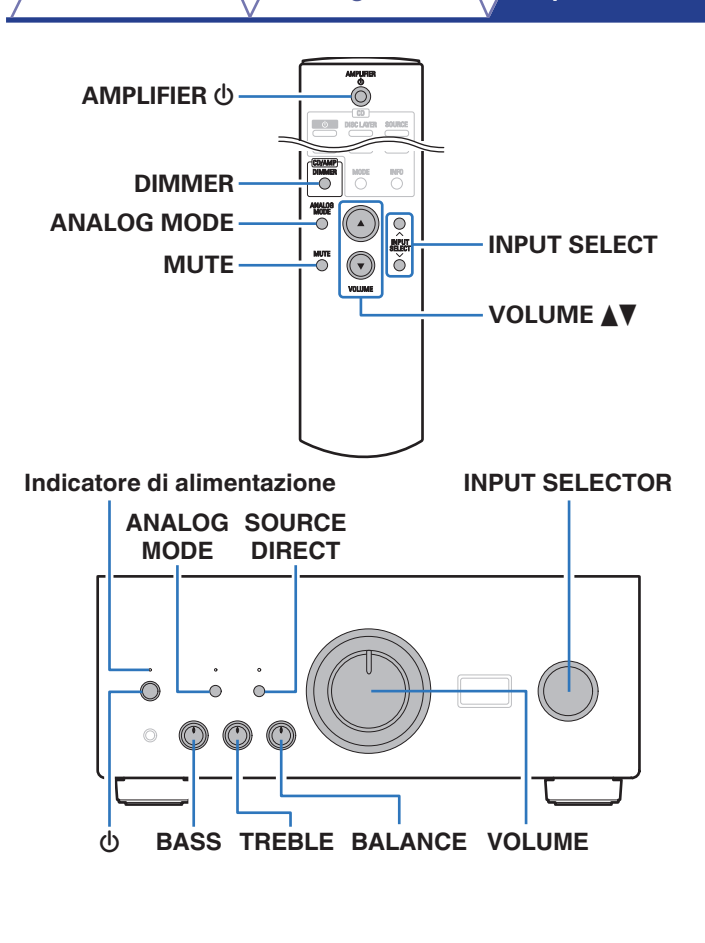

### **Accensione**

**Premere**  $\Phi$  **sull'unità per accenderla.** 

L'indicatore di alimentazione diventa verde.

• Premere AMPLIFIER  $\Phi$  sul telecomando per accendere l'apparecchio dalla modalità standby.

### **Passare in modalità standby**

### **Premere AMPLIFIER (b).**

L'unità passa in modalità standby.

#### **NOTA**

0 Alcuni circuiti dell'unità continuano a essere alimentati anche se è attiva la modalità standby. Se non si usa l'unità per lunghi periodi, ad esempio quando si va in vacanza, premere  $\Phi$  sull'unità principale per spegnerla o scollegare il cavo di alimentazione dalla presa elettrica.

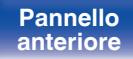

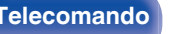

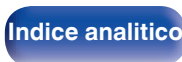

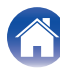

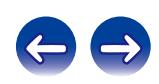

### <span id="page-26-0"></span>**Selezione della fonte di ingresso**

**1 Premere INPUT SELECT per selezionare la sorgente di ingresso da riprodurre.**

La sorgente di ingresso selezionata viene visualizzata sul display di questa unità.

0 È inoltre possibile selezionare la sorgente di ingresso ruotando la manopola INPUT SELECTOR sull'unità principale.

### **Regolazione del volume**

- **Utilizzare VOLUME ▲▼ per regolare il volume.**
- 0 È inoltre possibile regolare il volume principale ruotando VOLUME sull'unità principale.

### **Disattivazione temporanea dell'audio (Muting)**

#### **1 Premere MUTE.**

L'indicazione "MUTING" viene visualizzata sul display di questa unità.

0 Per annullare la disattivazione dell'audio, premere nuovamente MUTE.

### **Regolazione del tono**

- **1 Premere SOURCE DIRECT sull'unità principale per disattivare la modalità sorgente diretta.** L'indicatore SOURCE DIRECT si spegne.
- **2 Ruotare le manopole BASS, TREBLE e BALANCE per regolare il tono.**

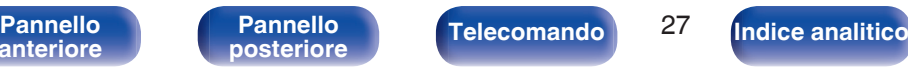

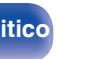

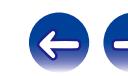

### <span id="page-27-0"></span>**Commutazione della luminosità del display**

È possibile regolare la luminosità del display da uno a quattro livelli.

### **1 Premere DIMMER.**

#### $\overline{\mathscr{L}}$

0 Il pulsante DIMMER controlla anche il lettore Super Audio CD Denon DCD-2500NE, in modo da consentire il funzionamento simultaneo del DCD-2500NE insieme a questa unità.

### ■ Menu di impostazione della riduzione della **luminosità del display**

Quando il lettore Super Audio CD Denon DCD-2500NE viene utilizzato con questa unità, è possibile impostare luminosità diverse per questa unità e per il DCD-2500NE richiamando separatamente il menu di impostazione Dimmer.

#### **1 Tenere premuto DIMMER per più di 2 secondi.**

Il menu di impostazione della riduzione della luminosità del display viene visualizzato sul display.

**2 Utilizzare INPUT SELECT per cambiare l'impostazione desiderata.**

#### **Bright**

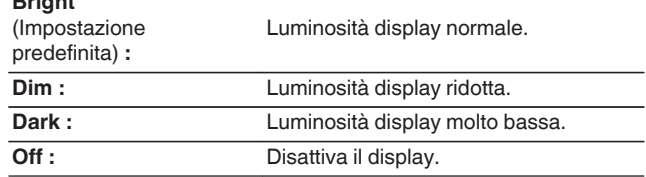

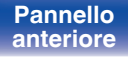

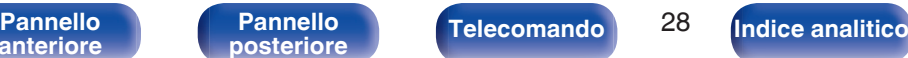

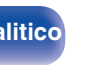

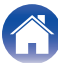

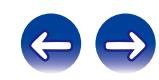

### <span id="page-28-0"></span>**Riproduzione di CD**

Questa sezione usa la riproduzione da un CD come esempio.

#### **1 Premere INPUT SELECT per commutare la sorgente di ingresso su "CD".**

L'indicazione "CD" viene visualizzata sul display di questa unità.

- **2 Riprodurre il CD.**
- **3 Utilizzare VOLUME** df **per regolare il volume.**

### o **Riprodurre in modalità fonte diretta**

Poiché il segnale non passa attraverso i circuiti di regolazione del tono (BASS, TREBLE e BALANCE), la riproduzione viene eseguita con una qualità del suono migliore.

#### **1 Premere SOURCE DIRECT sull'unità principale per attivare la modalità sorgente diretta.**

L'indicatore SOURCE DIRECT si illumina.

### **Riprodurre in ANALOG MODE**

Quando la funzione ANALOG MODE viene attivata per riprodurre una sorgente analogica (PHONO, CD, NETWORK, AUX, RECORDER, EXT.PRE), l'alimentazione al circuito di ingresso digitale e al display viene disattivata. Ciò consente di ascoltare una riproduzione audio di alta qualità senza che la qualità del suono risenta del rumore che si verifica a causa del circuito di controllo digitale.

#### **1 Premere ANALOG MODE per attivare la modalità analogica.**

0 L'indicatore ANALOG MODE si illumina.

Premere ANALOG MODE per commutare tra "ANALOG MODE Off", "ANALOG MODE 1" e "ANALOG MODE 2".

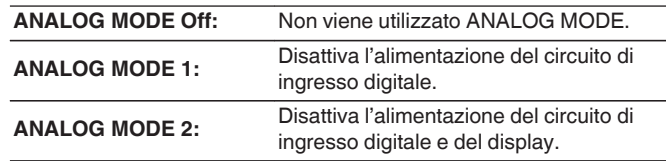

- Non è possibile selezionare una sorgente di ingresso digitale (COAXIAL 1/2, OPTICAL 1/2, USB-DAC) se ANALOG MODE è attivata.
- 0 La sorgente di ingresso passa automaticamente a CD se ANALOG MODE viene attivata durante la riproduzione di una sorgente di ingresso digitale (COAXIAL 1/2, OPTICAL 1/2, USB-DAC).
- 0 La comunicazione tra questa unità e il computer viene interrotta se ANALOG MODE viene attivata quando è collegato un computer al connettore di ingresso USB-DAC di questa unità. Se l'unità non è in grado di comunicare con il computer dopo aver disattivato nuovamente ANALOG MODE, scollegare e ricollegare il cavo USB o riavviare il lettore audio sul computer.
- 0 Quando si passa alla modalità analogica, il circuito di muting viene attivato per circa 5 secondi.

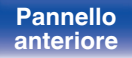

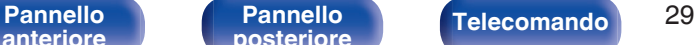

**[posteriore](#page-9-0) [Telecomando](#page-11-0) [Indice analitico](#page-55-0)**

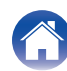

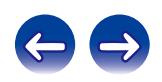

### <span id="page-29-0"></span>**Collegamento e riproduzione da un computer (USB-DAC)**

È possibile usufruire di una riproduzione audio di alta qualità mediante il convertitore D/A incorporato in questa unità, inviando in ingresso sull'unità file musicali da un computer mediante un collegamento USB.

- 0 Prima di collegare tramite USB questa unità al computer, installare il software del driver nel computer.
- Non occorre installare alcun driver per sistemi operativi Mac.
- È possibile anche utilizzare qualsiasi software per lettori disponibile in commercio o scaricabile per riprodurre i file sul computer.

### ■ Computer (sistema consigliato)

#### **Sistema operativo**

- 0 Windows® Windows 7 o Windows 8/8.1
- Mac OS X 10.10.1

#### **USB**

0 USB 2.0 : USB ad alta velocità/USB Audio Class versione 2.0

#### **NOTA**

0 Il funzionamento di questa unità è stato controllato utilizzando sistemi consigliati da noi, ma non si garantisce il funzionamento di tutti i sistemi.

- 0 **DSD è un marchio di fabbrica registrato.**
- 0 **Microsoft, Windows Vista, Windows 7 e Windows 8 sono marchi di fabbrica o marchi di fabbrica registrati di Microsoft Corporation negli Stati Uniti e/o in altri Paesi.**
- 0 **ASIO è un marchio di Steinberg Media Technologies GmbH.**
- 0 **Apple, Macintosh e Mac OS sono marchi di fabbrica registrati di Apple Inc. negli Stati Uniti e in altri Paesi.**

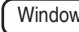

Windows Installazione del driver dedicato ( $\sqrt{p}$  [p. 31\)](#page-30-0)

Mac OS I Impostazioni del dispositivo audio ( $\sqrt{p}$  [p. 37\)](#page-36-0)

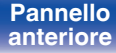

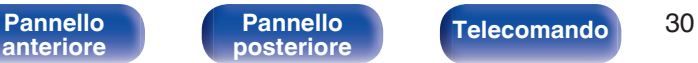

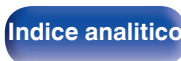

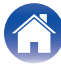

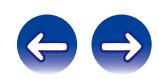

### <span id="page-30-0"></span>**■ Installazione del driver dedicato (Solo Windows)**

- n **Installazione del software del driver**
- **1 Scollegare il cavo USB tra il computer e l'unità.**
	- 0 Il software del driver non può essere installato correttamente se il computer è collegato all'unità mediante un cavo USB.
	- 0 Se l'unità e il computer sono collegati mediante un cavo USB e il computer viene acceso prima dell'installazione, scollegare il cavo USB e riavviare il computer.
- **2 Scaricare il driver dedicato dalla sezione "Download" della pagina PMA-2500NE del sito web Denon sul proprio PC.**
- **3 Decomprimere il file scaricato e fare doppio clic sul file exe.**

### **4 Installare il driver.**

A Selezionare la lingua da utilizzare per l'installazione.  $\overline{O}$  Fare clic su "OK".

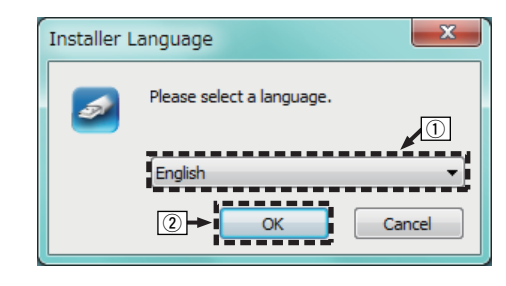

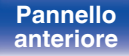

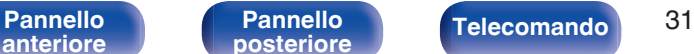

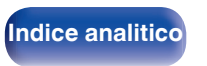

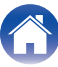

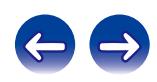

C Compare il menu della procedura guidata. Fare clic su "Next".

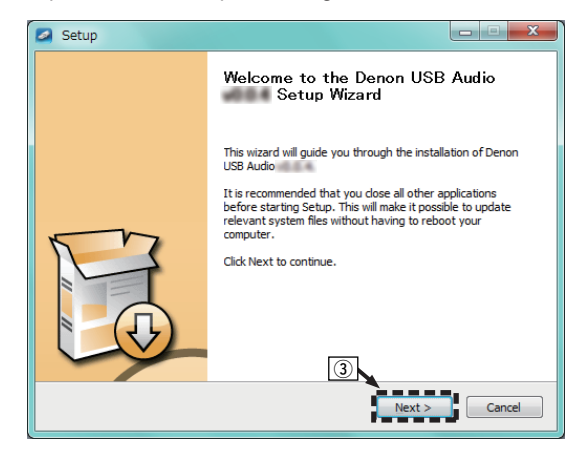

- $\alpha$  Leggere il contratto di licenza software e fare clic su "I accept the terms of the License Agreement".
- (5) Fare clic su "Next".

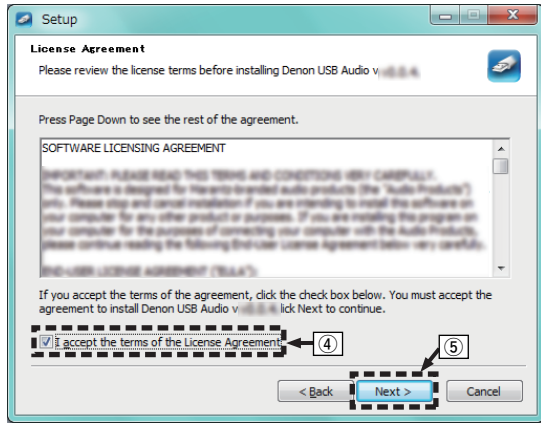

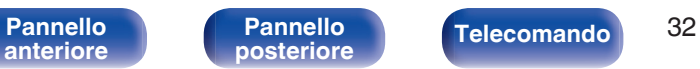

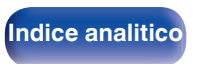

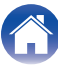

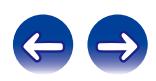

- F Fare clic su "Install" nella finestra di dialogo per l'avvio dell'installazione.
	- 0 L'installazione si avvia. Non eseguire alcuna operazione sul PC fino al termine dell'installazione.

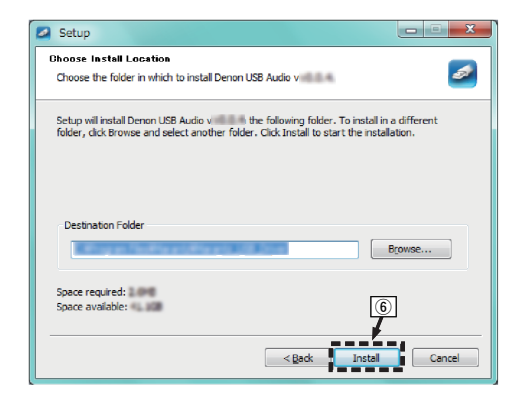

G Fare clic su "Next".

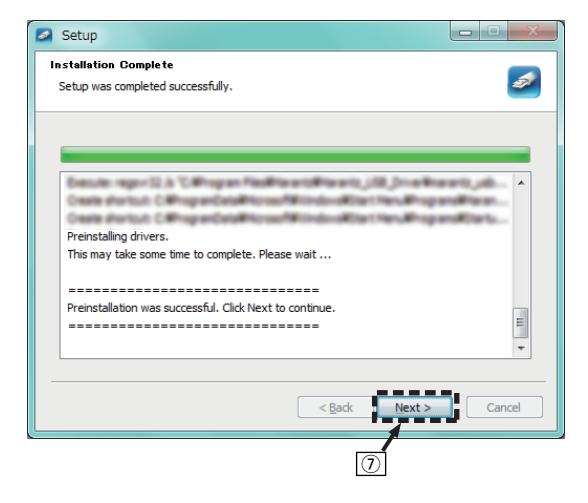

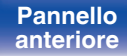

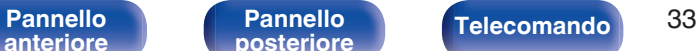

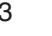

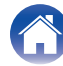

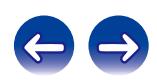

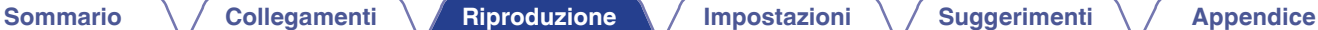

(8) Al termine dell'installazione, fare clic su "Finish".

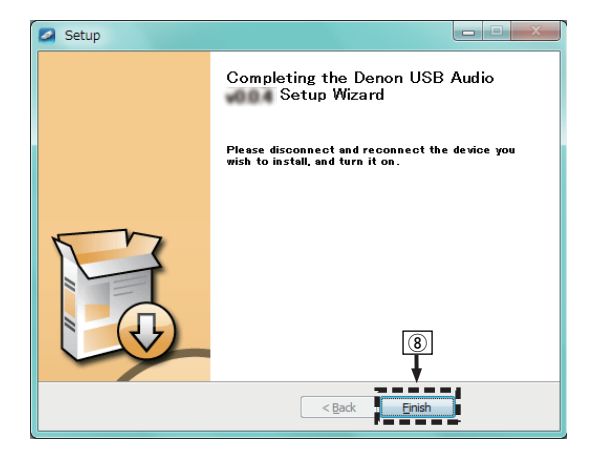

**(9)** Fare clic su "Sì".

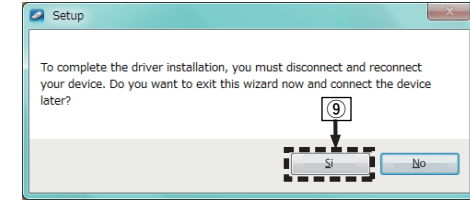

- **5 Quando l'unità è spenta, collegarla al computer con un cavo USB (venduto separatamente).**
	- 0 Per ulteriori informazioni sui collegamenti, vedere ["Collegamento](#page-22-0) [ad un PC o Mac" \(](#page-22-0) $\sqrt{\mathbb{Z}}$  p. 23).

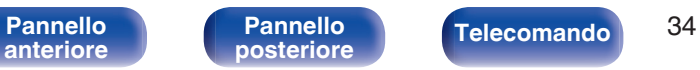

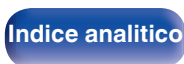

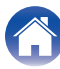

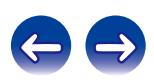

### **6** Premere  $\Phi$  su questa unità.

0 Quando l'unità è accesa, il computer la rileva e si connette automaticamente.

#### **7 Premere INPUT SELECT per cambiare la sorgente di ingresso su "USB-DAC".**

#### **8 Verifica del driver installato.**

- A Fare clic su "Inizia", quindi su "Pannello di controllo" sul computer.
	- 0 Viene visualizzato l'elenco di impostazioni del Pannello di controllo.
- B Fare clic sull'icona "Suono".
	- 0 Viene visualizzata la finestra del menu audio.
- C Verificare che sia presente un segno di spunta accanto a "Dispositivo predefinito" in "Interfaccia audio digitale PMA-2500NE" nella scheda "Riproduzione".
	- Se è presente un segno di spunta per un dispositivo diverso, fare clic su "Interfaccia audio digitale PMA-2500NE" e quindi su "Predefinito".

### **9 Verifica dell'uscita audio.**

È possibile inviare un segnale di prova (TEST) dal computer per verificare l'uscita audio della funzione USB-DAC.

- A Selezionare "Interfaccia audio digitale PMA-2500NE" e fare clic su "Proprietà".
	- 0 Viene visualizzata la finestra delle proprietà dell'PMA-2500NE.

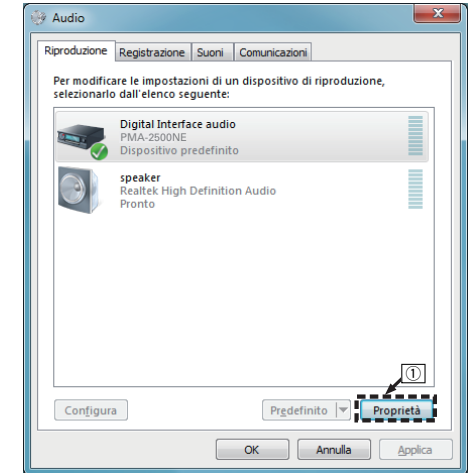

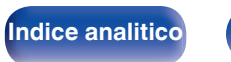

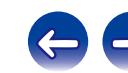

- B Fare clic sulla scheda "Avanzate".
- $\overline{3}$ ) Selezionare la frequenza di campionamento e il bit rate da applicare al convertitore D/A.
	- 0 Si consiglia di selezionare "Canali: 2, 24 bit, 192000 Hz (Qualità professionale)" (Windows 7).
	- 0 Si consiglia di selezionare "Canali: 2, 32 bit, 192000 Hz (Qualità professionale)" (Windows 8/8,1).
- $\Omega$  Fare clic su "Applica".
- $(5)$  Fare clic su "Prova".
	- 0 Verificare che l'audio dell'unità venga riprodotto tramite il computer.

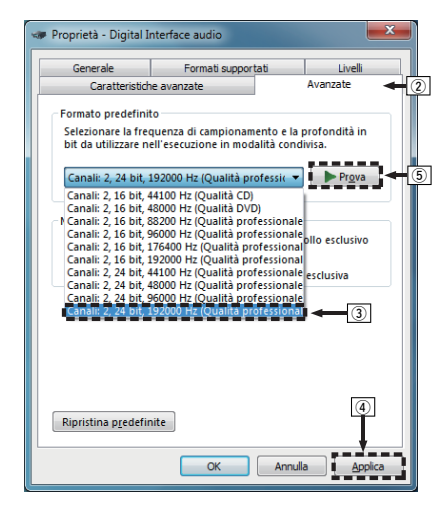

#### **NOTA**

- 0 Il driver dedicato deve essere installato nel PC prima di collegare questa unità a un PC. Si potrebbero verificare dei malfunzionamenti se l'unità viene collegata al PC prima di installare il driver dedicato.
- 0 L'unità potrebbe non funzionare con alcune configurazioni hardware e software del computer.
- 0 Per riprodurre file con una frequenza di campionamento di 352,8 kHz/384 kHz senza riduzione della frequenza di campionamento (downsampling), è necessario un software del lettore che supporti il driver ASIO (Audio Stream Input Output). Controllare il software del lettore utilizzato, prima di riprodurre file con il driver ASIO.
- 0 Leggere le domande frequenti (FAQ) nel sito www.denon.com qualora si verifichino eventuali problemi nel riprodurre l'audio dal proprio computer attraverso il PMA-2500NE. Potrebbe essere utile leggere anche le pagine del supporto per l'applicazione del lettore audio utilizzata.

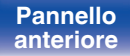

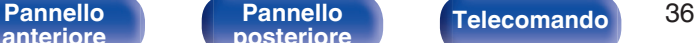

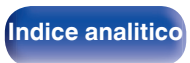

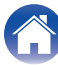

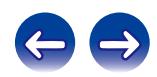

### <span id="page-36-0"></span> $\blacksquare$  Impostazioni del dispositivo audio (solo Mac **OS X)**

- A Spostare il cursore su "Vai" sullo schermo del computer, quindi fare clic su "Utility".
	- 0 Viene visualizzato l'elenco delle utility.
- (2) Fare doppio clic su "Configurazione MIDI Audio".
	- 0 Viene visualizzata la finestra "Dispositivi audio".
- C Verificare che "Utilizzare questo dispositivo per l'uscita audio" sia selezionato in "PMA-2500NE".
	- Se viene selezionato un altro dispositivo, selezionare e fare "Secondary click" su "PMA-2500NE", quindi selezionare "Utilizzare questo dispositivo per l'uscita audio".

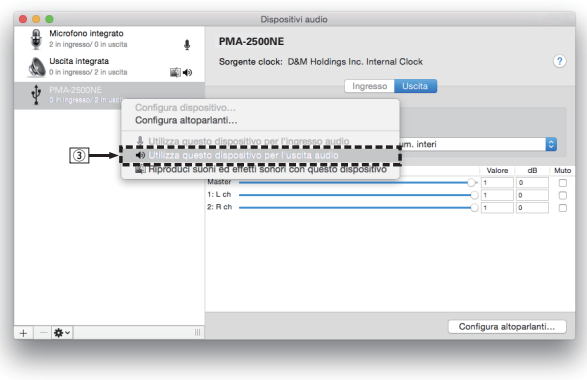

- a) Selezionare il formato "PMA-2500NE".
	- 0 È di norma consigliabile impostare il formato su "384000,0 Hz" e "2can-32bit Num. interi".

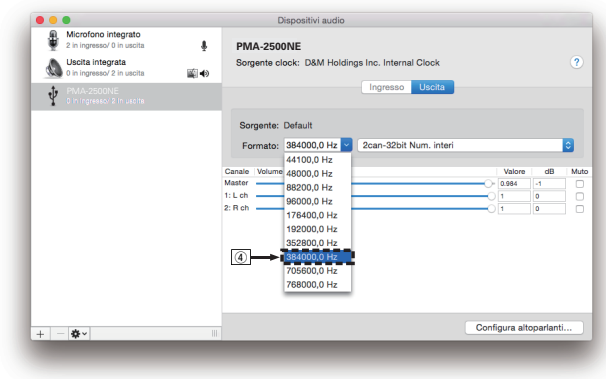

E Esci da Configurazione MIDI Audio.

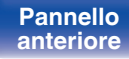

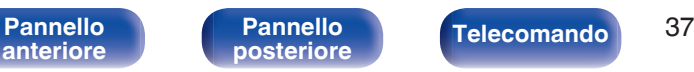

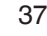

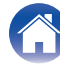

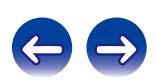

### <span id="page-37-0"></span>■ Riproduzione

Installare preventivamente sul computer il software del lettore. Utilizzare la porta USB-DAC sul pannello posteriore per collegare l'unità a un computer.

#### **1 Premere INPUT SELECT per commutare la sorgente di ingresso su "USB-DAC".**

L'indicazione "USB-DAC" viene visualizzata sul display di questa unità.

Avviare la riproduzione dal software del lettore sul computer.

Il segnale audio digitale in ingresso viene indicato come segue sul display.

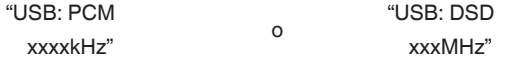

(xxxx indica la frequenza di campionamento).

- Se la frequenza di campionamento non può essere rilevata, "Unlocked" verrà visualizzato.
- 0 "Unsupported" viene visualizzato quando segnali audio che non sono supportati da questa unità sono in ingresso.

### **File riproducibili**

Vedere ["Convertitore D/A" \(](#page-49-0)@Pp. 50).

#### **NOTA**

- 0 Dal computer è possibile eseguire operazioni quali la riproduzione e la pausa. A questo punto non è possibile eseguire operazioni con i pulsanti dell'unità o del telecomando.
- 0 Quando questa unità viene utilizzata come convertitore D/A, l'audio non viene emesso tramite gli altoparlanti del computer.
- 0 Se si scollega il computer dall'unità durante l'esecuzione del software di riproduzione dei file musicali nel computer, è possibile che quest'ultimo si blocchi. Chiudere sempre il software di riproduzione prima di scollegare il computer.
- 0 Quando si verifica un'anomalia sul computer, scollegare il cavo USB e riavviare il computer.
- 0 La frequenza di campionamento del software di riproduzione dei file musicali potrebbe essere diversa da quella visualizzata nell'unità.
- 0 Utilizzare un cavo di 3 m o meno per stabilire il collegamento con il computer.

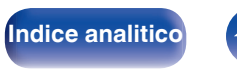

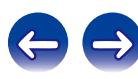

### <span id="page-38-0"></span>**Collegamento e riproduzione da un dispositivo digitale (coassiale/ottico)**

- **1 Collegare il dispositivo digitale a questa unità. (**v **[p. 21\)](#page-20-0)**
- **2 Premere INPUT SELECT per commutare la sorgente di ingresso su "COAXIAL 1/2" o "OPTICAL 1/2".**

Il segnale audio digitale in ingresso viene indicato come segue sul display.

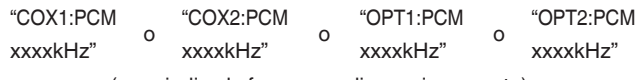

(xxxx indica la frequenza di campionamento).

- 0 Se la frequenza di campionamento non può essere rilevata, "Unlocked" verrà visualizzato.
- 0 "Unsupported" viene visualizzato quando segnali audio che non sono supportati da questa unità sono in ingresso.

### **File riproducibili**

Vedere ["Convertitore D/A" \(](#page-49-0)@Pp. 50).

#### **NOTA**

- Non utilizzare segnali non PCM, ad esempio Dolby Digital e DTS. Tali segnali causano rumore e potrebbero danneggiare gli altoparlanti.
- 0 Se si commuta la frequenza di campionamento, ad esempio dalla modalità A a quella B in una trasmissione CS, è possibile che venga attivata per 1 – 2 secondi la tacitazione e che il suono risulti tagliato.

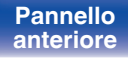

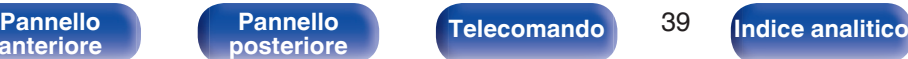

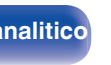

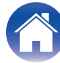

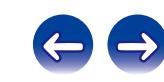

### <span id="page-39-0"></span>**Registrazione**

L'ingresso dei segnali audio in questa unità può essere trasmesso ad un dispositivo di registrazione esterno. Quando si registra l'audio da un dispositivo di riproduzione collegato a questa unità, l'audio può essere registrato con il dispositivo di riproduzione ancora collegato a questa unità.

**Premere**  $\Phi$  **sull'unità per accendere l'alimentazione.** 

#### **2 Premere INPUT SELECT per commutare sulla sorgente di ingresso da cui si desidera registrare.**

La sorgente di ingresso selezionata viene visualizzata sul display di questa unità.

- **3 La registrazione ha inizio.**
	- 0 Per informazioni sulle operazioni, consultare il manuale delle istruzioni del dispositivo di registrazione.

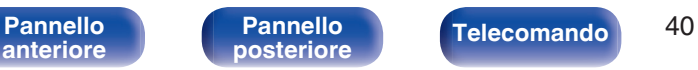

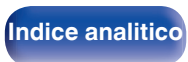

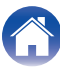

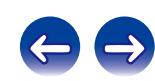

**[anteriore](#page-6-0)**

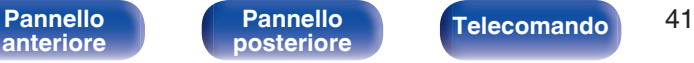

**[posteriore](#page-9-0) [Telecomando](#page-11-0) [Indice analitico](#page-55-0)**

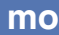

L'indicatore di alimentazione lampeggia una sola volta.

## **Attivazione della modalità standby automatico**

**Premere e tenere premuto AMPLIFIER**  $\Phi$  **per più di 5 secondi per attivare la modalità standby automatico.**

L'indicatore di alimentazione lampeggia tre volte.

**Disattivazione della modalità standby automatico**

**Premere e tenere premuto AMPLIFIER**  $\Phi$  **per più di 5** 

**secondi per disattivare la modalità standby automatico.**

- 
- <span id="page-40-0"></span>**Impostazione della modalità Auto Standby**

È possibile impostare l'unità in modo da passare automaticamente alla modalità standby se l'unità non viene utilizzata per 30 minuti in assenza di ingresso audio (modalità Auto Standby).

La modalità Auto Standby è attiva come impostazione predefinita.

**AMPLIFIER** (b)

DISC LAYER sound  $\circ$ 

> er na  $\overline{\circlearrowright}$

 $\overline{\phantom{a}}$  $\frac{1}{2}$  $\overline{\phantom{a}}$  $\overline{\circ}$  $\overline{O}$ 

 $\bigcirc$ 

ö 7₩

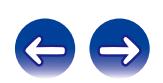

### <span id="page-41-0"></span>■ Sommario

### **Suggerimenti**

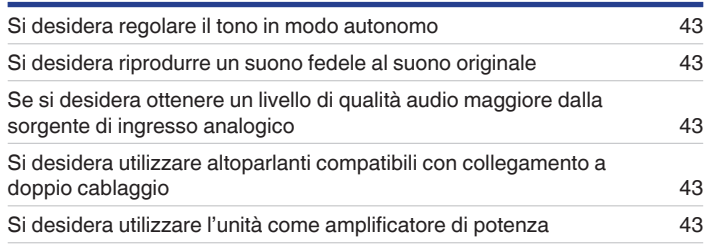

### **Risoluzione dei problemi**

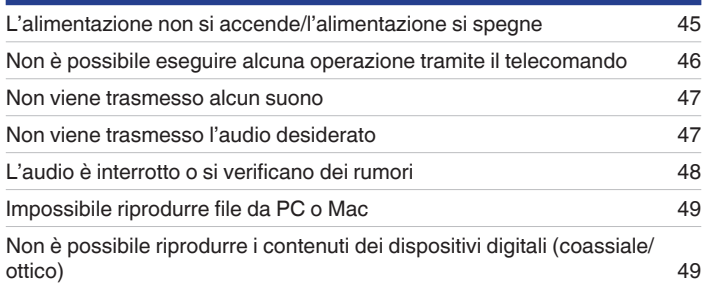

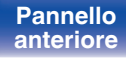

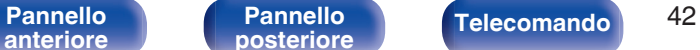

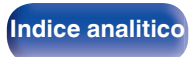

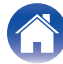

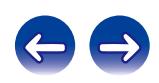

### <span id="page-42-0"></span>**Suggerimenti**

#### **Si desidera regolare il tono in modo autonomo**

0 Utilizzare le manopole BASS, TREBLE e BALANCE per regolare l'audio come desiderato.  $(\sqrt{2}P p. 27)$  $(\sqrt{2}P p. 27)$ 

#### **Si desidera riprodurre un suono fedele al suono originale**

• Impostare la modalità Source Direct su On. ( $\mathbb{Q}$  [p. 29\)](#page-28-0)

#### **Se si desidera ottenere un livello di qualità audio maggiore dalla sorgente di ingresso analogico**

• Attivare la modalità analogica.  $(\sqrt{p} - p. 29)$  $(\sqrt{p} - p. 29)$ 

#### **Si desidera utilizzare altoparlanti compatibili con collegamento a doppio cablaggio**

• Questa unità è compatibile con i collegamenti a doppio cablaggio. Questo tipo di collegamento garantisce una qualità di riproduzione elevata.  $(\sqrt{p})$  [p. 18\)](#page-17-0)

#### **Si desidera utilizzare l'unità come amplificatore di potenza**

• Collegare il preamplificatore ai connettori EXT.PRE IN di questa unità. ( $\mathbb{Z}$ ) [p. 22\)](#page-21-0)

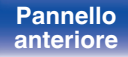

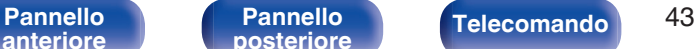

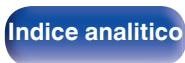

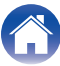

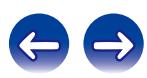

### <span id="page-43-0"></span>**Risoluzione dei problemi**

In caso di problemi, controllare i seguenti punti:

- **1. I collegamenti sono corretti?**
- **2. L'apparecchiatura viene azionata come descritto nel manuale delle istruzioni?**
- **3. Gli altri dispositivi funzionano correttamente?**

Se l'unità non funziona correttamente, controllare i sintomi corrispondenti nella presente sezione.

Se i sintomi non corrispondono a nessuno di quelli qui descritti, consultare il rivenditore poiché ciò potrebbe essere dovuto ad un guasto in questa unità. In questo caso, scollegare immediatamente il cavo di alimentazione e rivolgersi al negozio dove è stata acquistata l'unità.

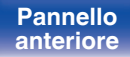

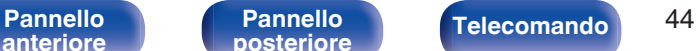

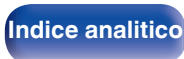

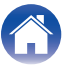

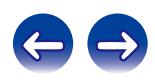

### <span id="page-44-0"></span>■ L'alimentazione non si accende/l'alimentazione si spegne

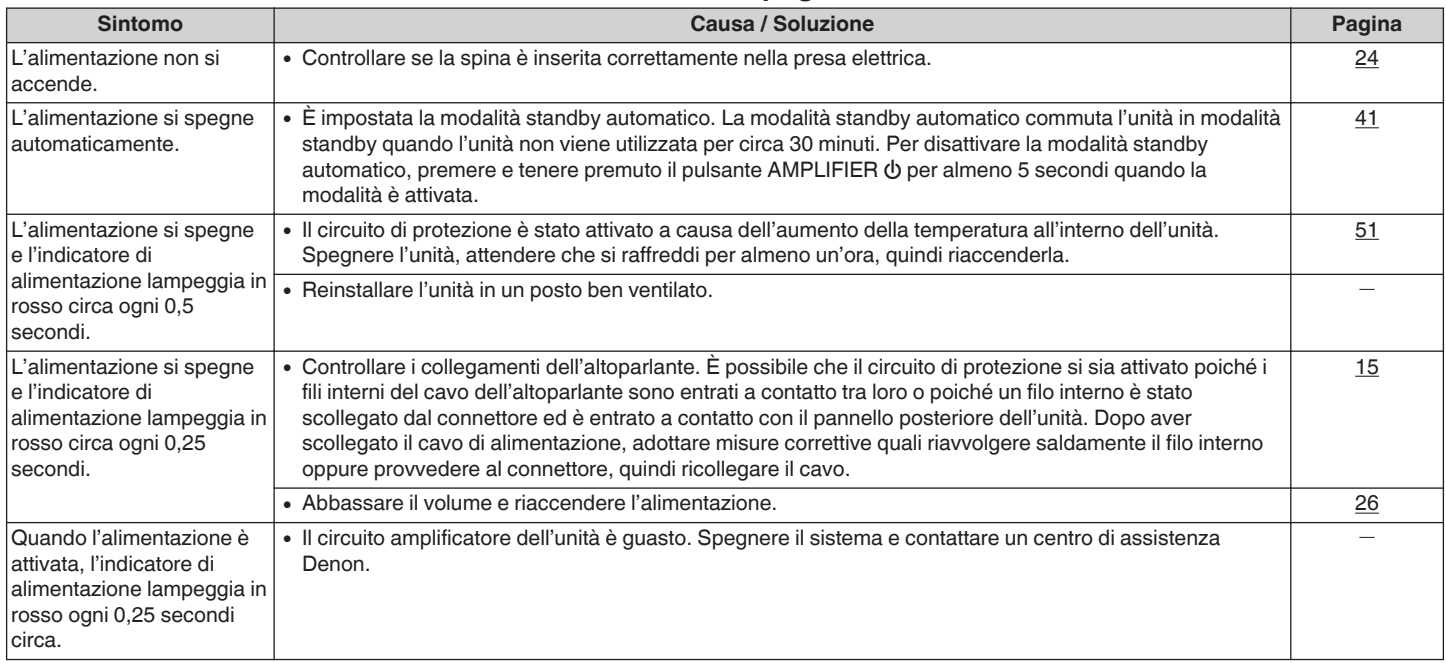

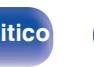

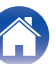

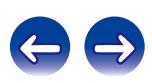

### <span id="page-45-0"></span>■ Non è possibile eseguire alcuna operazione tramite il telecomando

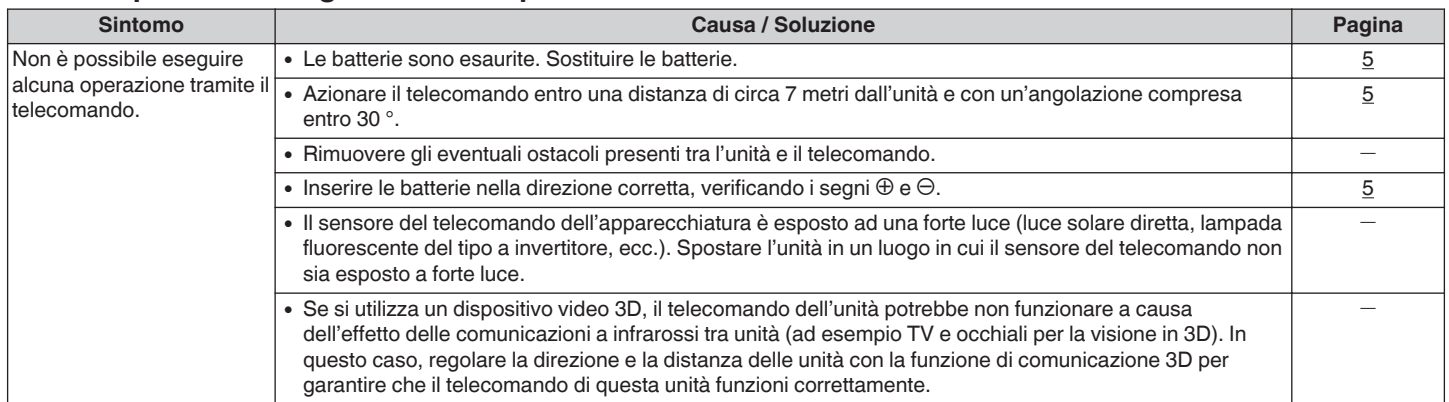

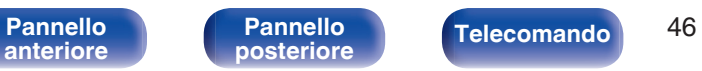

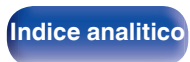

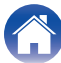

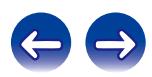

### <span id="page-46-0"></span>■ Non viene trasmesso alcun suono

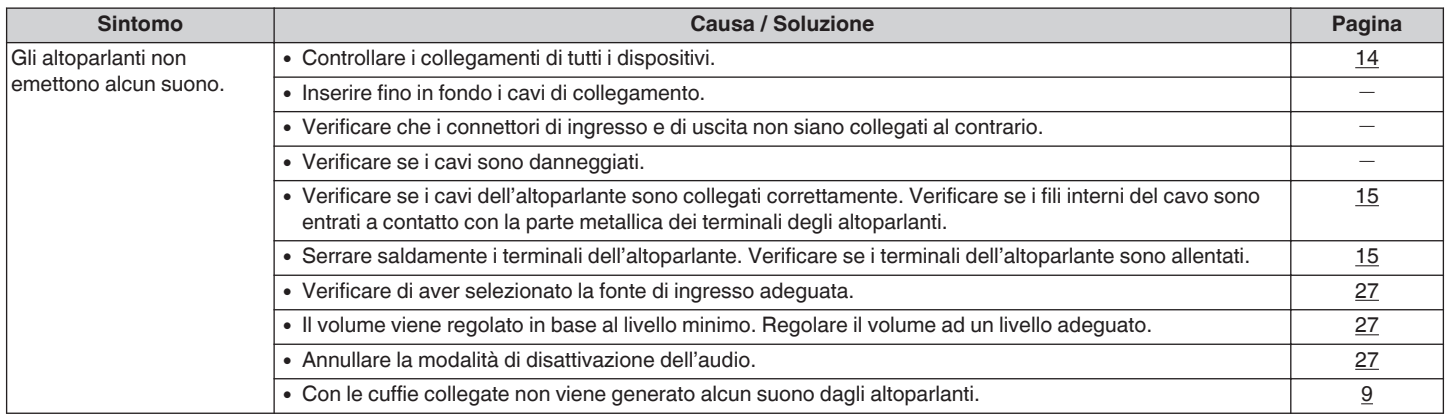

### ■ Non viene trasmesso l'audio desiderato

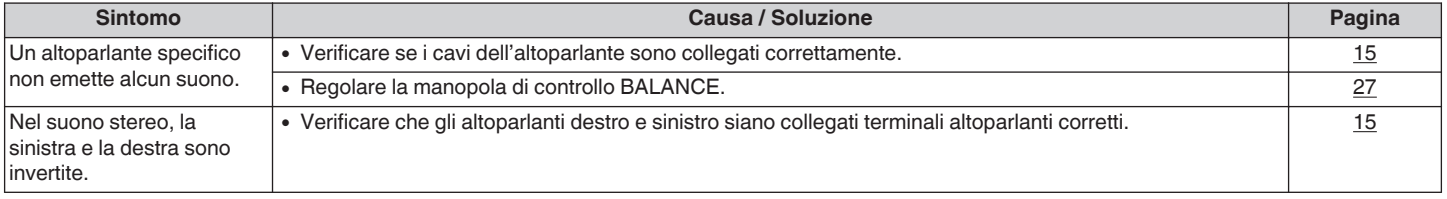

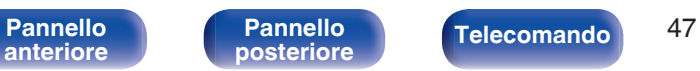

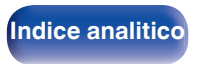

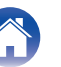

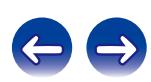

### <span id="page-47-0"></span>■ L'audio è interrotto o si verificano dei rumori

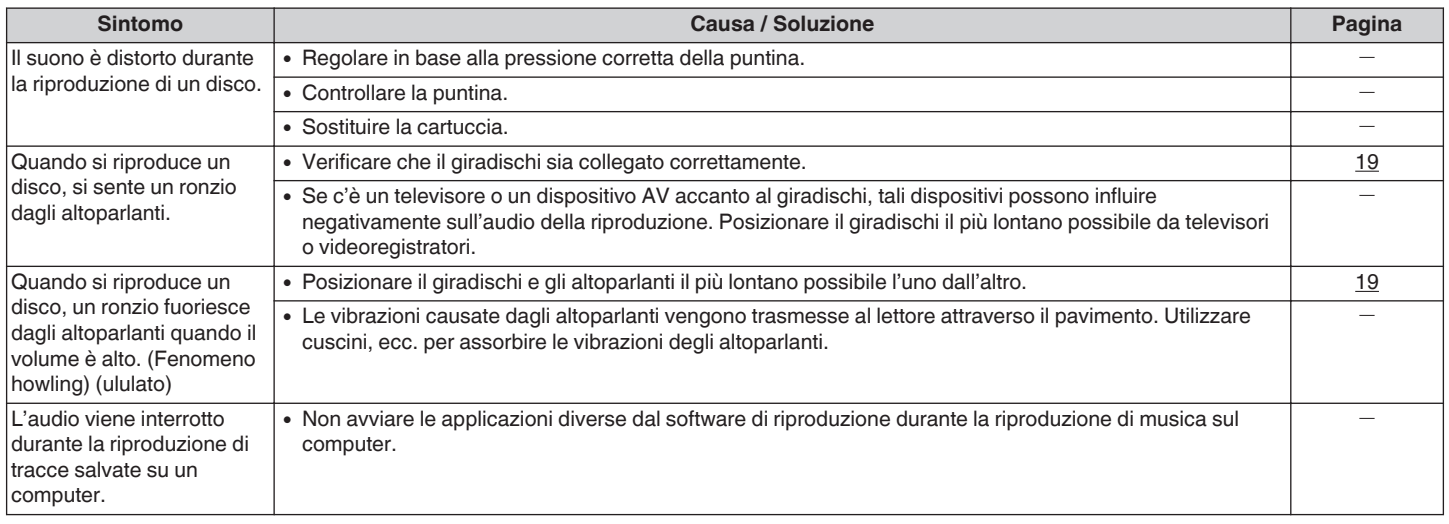

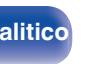

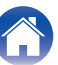

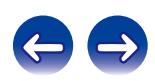

### <span id="page-48-0"></span>o **Impossibile riprodurre file da PC o Mac**

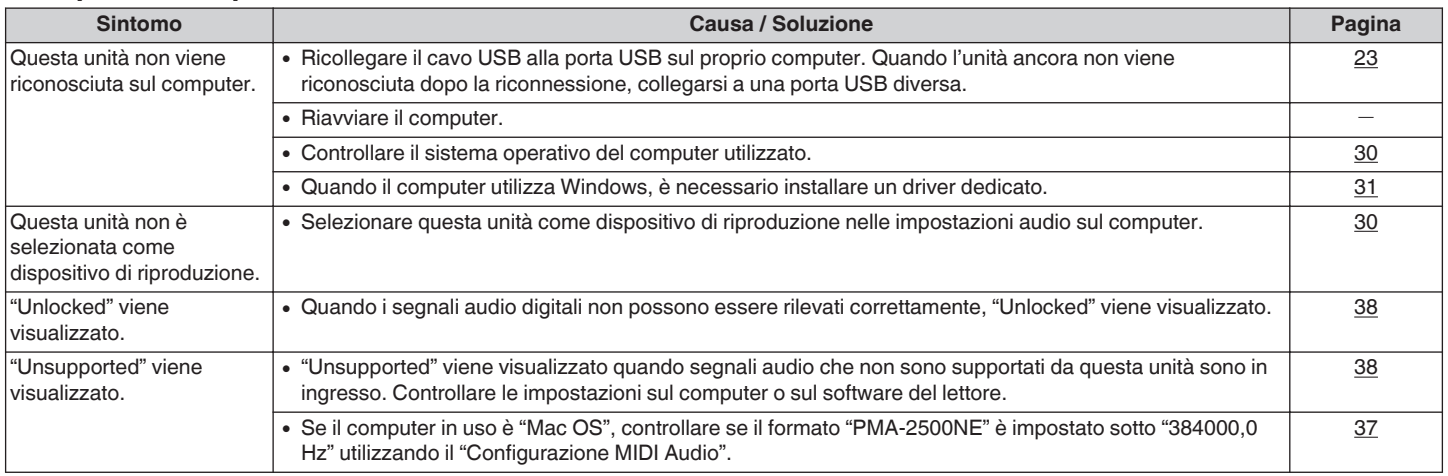

### ■ Non è possibile riprodurre i contenuti dei dispositivi digitali (coassiale/ottico)

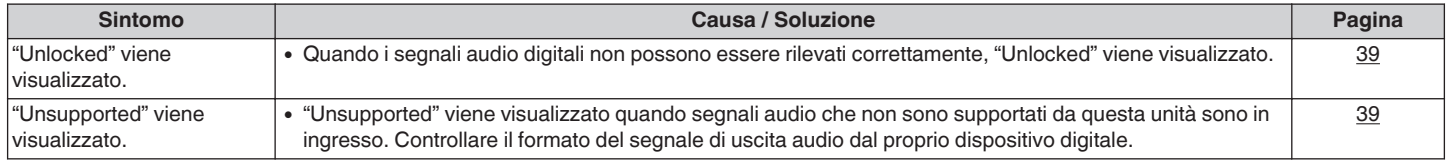

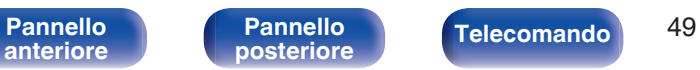

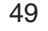

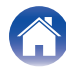

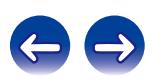

## <span id="page-49-0"></span>**Convertitore D/A**

### ■ Specifiche dei file supportati

### n **USB-DAC**

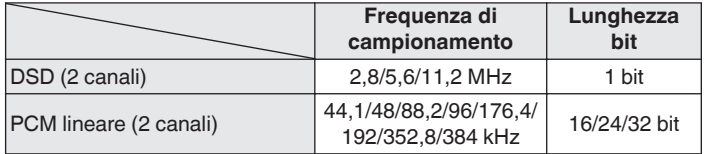

### n **Coassiale/ottico**

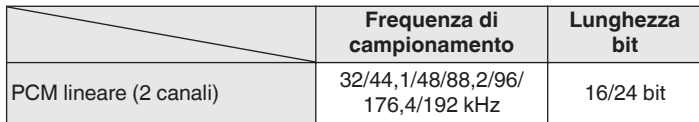

## **Spiegazione dei termini**

#### **DSD (Direct-Stream Digital)**

Uno dei metodi di registrazione dei dati audio è il rapporto segnale usato per memorizzare i segnali audio su un CD super audio, ed è un audio digitale modulato Δ-Σ. È configurato da una gamma di valori bit singoli ad una frequenza di campionamento di 2,8 MHz.

#### **Frequenza di campionamento**

Il campionamento consiste nella lettura di un'onda sonora (segnale analogico) a intervalli regolari e nella riproduzione dell'altezza dell'onda dopo ciascuna lettura in formato digitalizzato (producendo un segnale digitale).

Il numero di letture eseguite in un secondo e chiamato "frequenza di campionamento". Maggiore e il valore, più il suono riprodotto si avvicina all'originale.

#### **PCM lineare**

Questo è un segnale PCM non compresso (Pulse Code Modulation). Si tratta dello stesso sistema utilizzato per i CD audio, ma utilizza frequenze di campionamento di 192 kHz, 96 kHz, e 48 kHz su disco Blu-ray o DVD e fornisce una risoluzione maggiore rispetto ai CD.

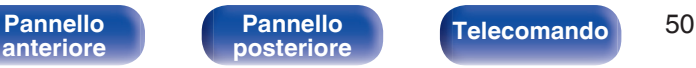

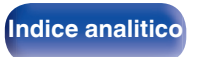

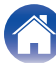

#### <span id="page-50-0"></span>**Impedenza altoparlanti**

Questo termine indica il valore di resistenza in CA, indicato in Ω (ohm). Più questo valore è basso, maggiore è la potenza.

#### **Source direct**

La riproduzione sulla sorgente a un livello di fedeltà più alto diviene possibile se i segnali audio in entrata vengono emessi ignorando i circuiti di controllo della qualità audio (BASS/TREBLE/BALANCE).

#### **Circuito di protezione**

Funzione che impedisce il danneggiamento di componenti controllando l'alimentazione nel caso in cui dovesse verificarsi per qualsiasi ragione un'anomalia come un sovraccarico, una tensione o una temperatura eccessiva.

Se si verifica un quasto sull'unità, l'indicatore di alimentazione lampeggia in rosso e l'unità entra in modalità standby.

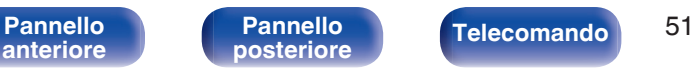

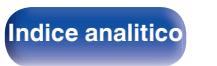

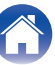

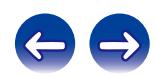

<span id="page-51-0"></span>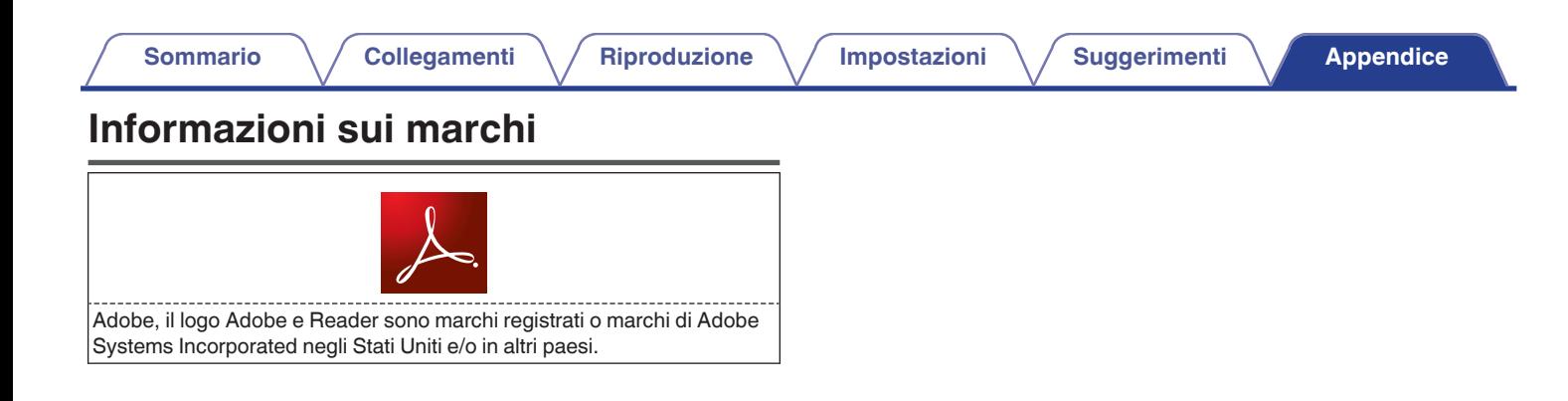

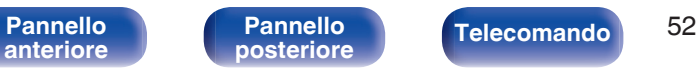

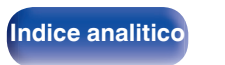

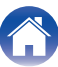

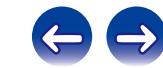

### <span id="page-52-0"></span>**Specifiche tecniche**

### ■ Sezione dell'amplificatore di potenza

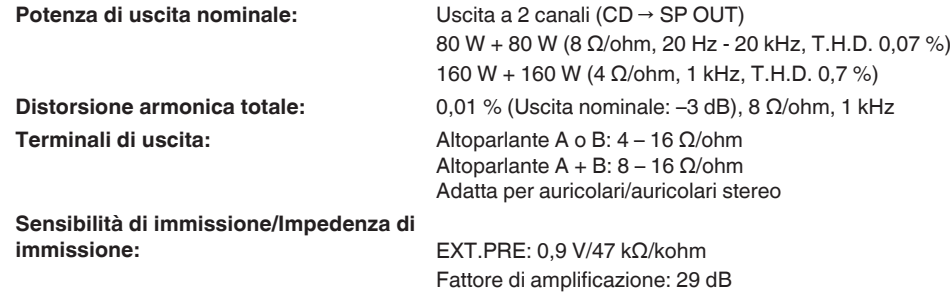

### ■ Sezione dell'pre amplificatore

### **Sensibilità di immissione/Impedenza di**

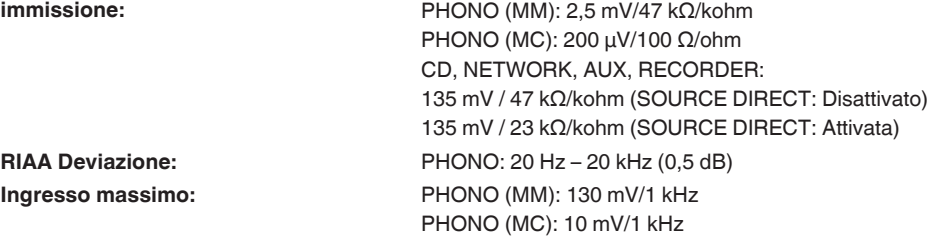

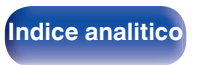

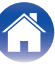

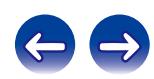

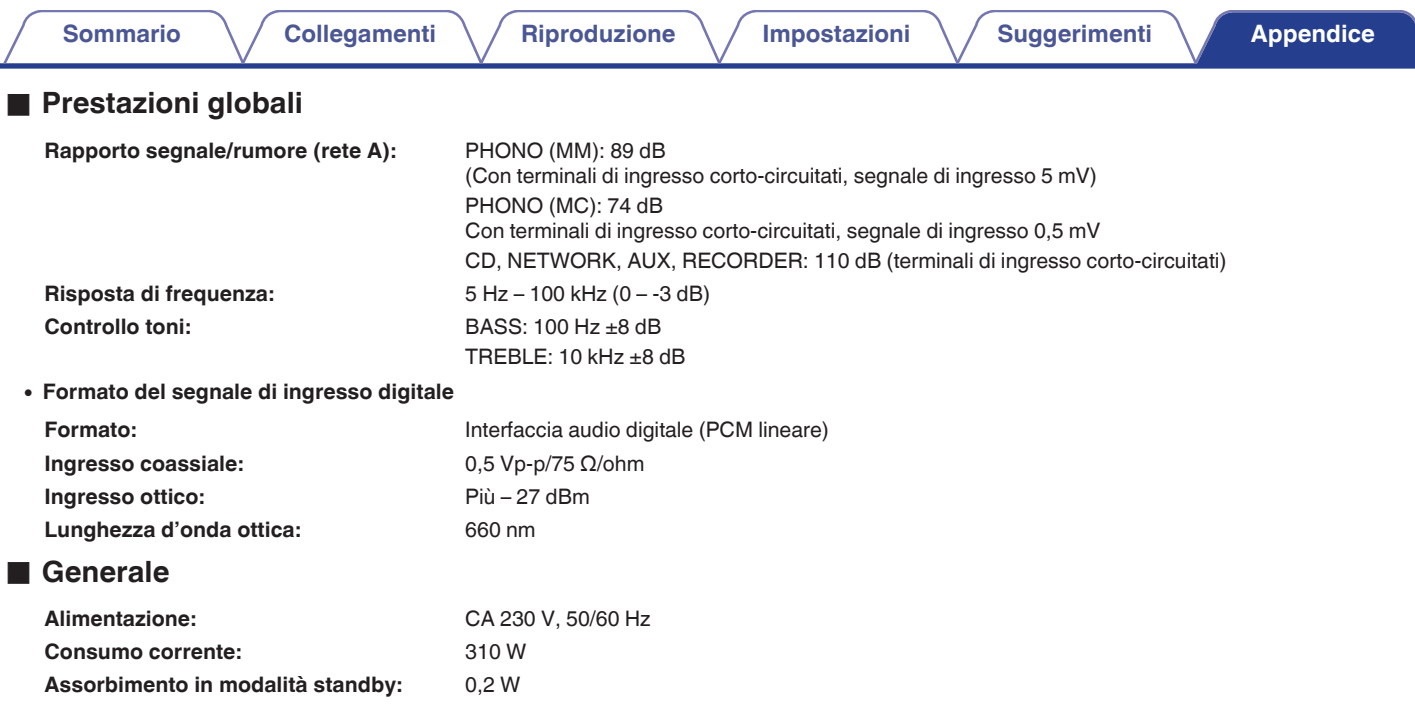

Per motivi di miglioramento del prodotto, le specifiche ed il design sono soggetti a modifiche senza preavviso.

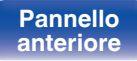

Telecomando<sup>54</sup> **[Pannello](#page-9-0)**<br> **[posteriore](#page-9-0) [Telecomando](#page-11-0) 1948 [Indice analitico](#page-55-0)** 

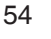

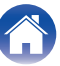

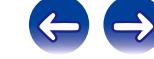

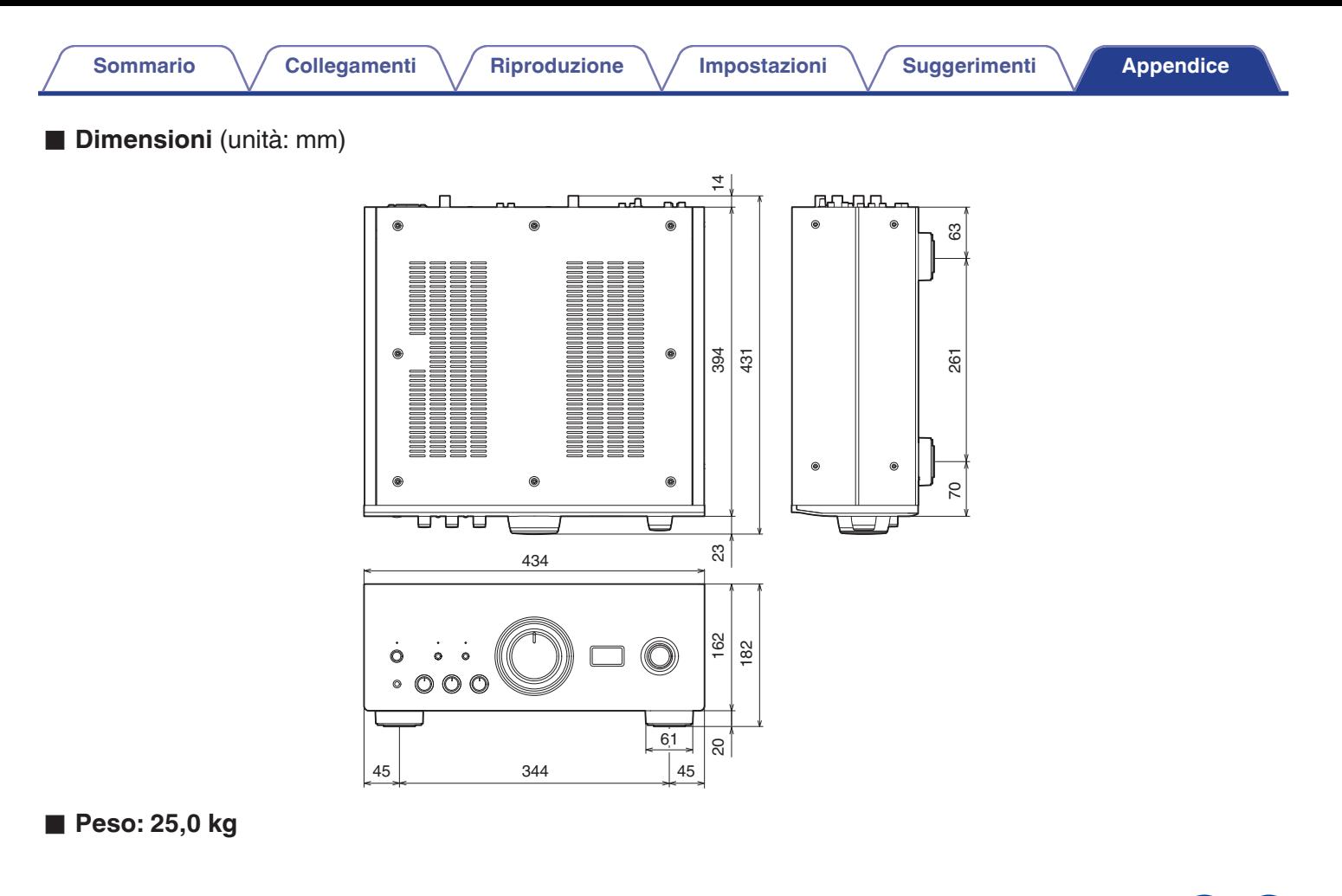

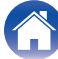

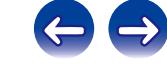

<span id="page-55-0"></span>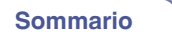

**[Collegamenti](#page-13-0)**  $\setminus$  **[Riproduzione](#page-24-0)**  $\setminus$  **[Impostazioni](#page-40-0)**  $\setminus$  **[Suggerimenti](#page-41-0) [Appendice](#page-49-0)** 

### **Indice analitico**

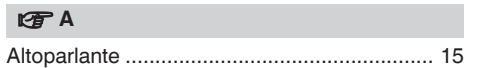

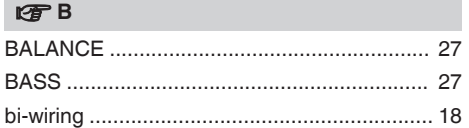

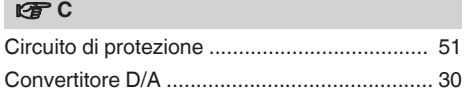

#### **t** D

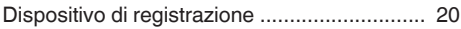

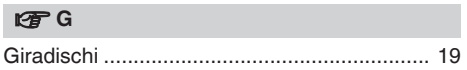

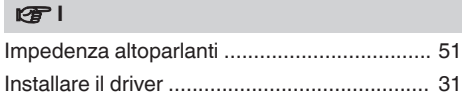

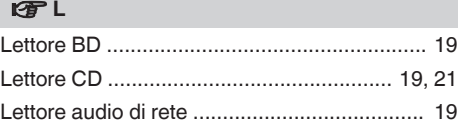

#### **v** M

[Modalità Auto Standby ................................... 41](#page-40-0)

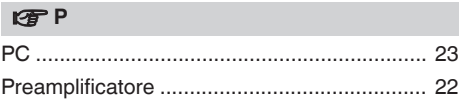

#### **vR** [Ricevitore satellitare ....................................... 21](#page-20-0) [Risoluzione dei problemi ................................ 44](#page-43-0)

### v **S**

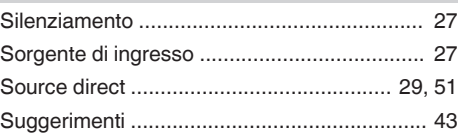

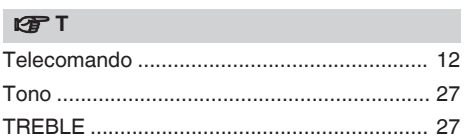

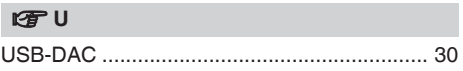

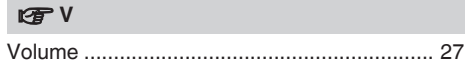

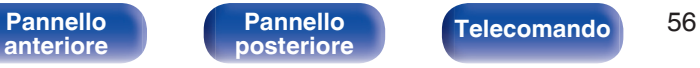

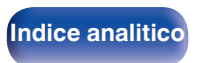

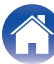

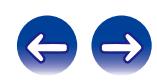

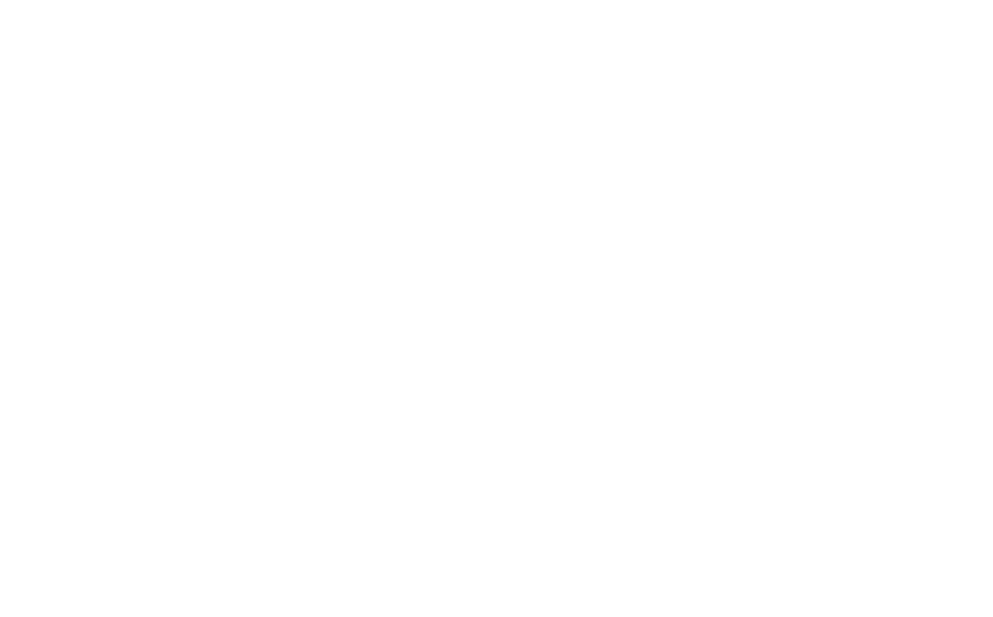

 $\bigg)$ 

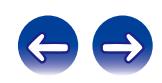

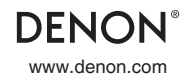

www.denon.com 3520 10424 00AD Copyright © 2015 D&M Holdings Inc. All Rights Reserved.